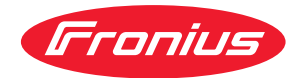

# Operating Instructions

**Fronius Smart Meter 50kA-3**

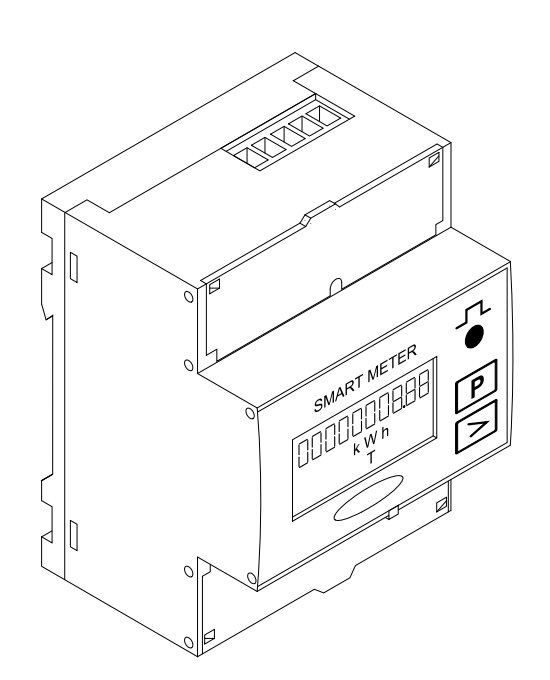

**FR** Instructions de service

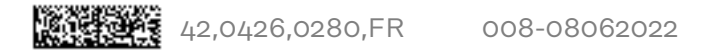

### **Sommaire**

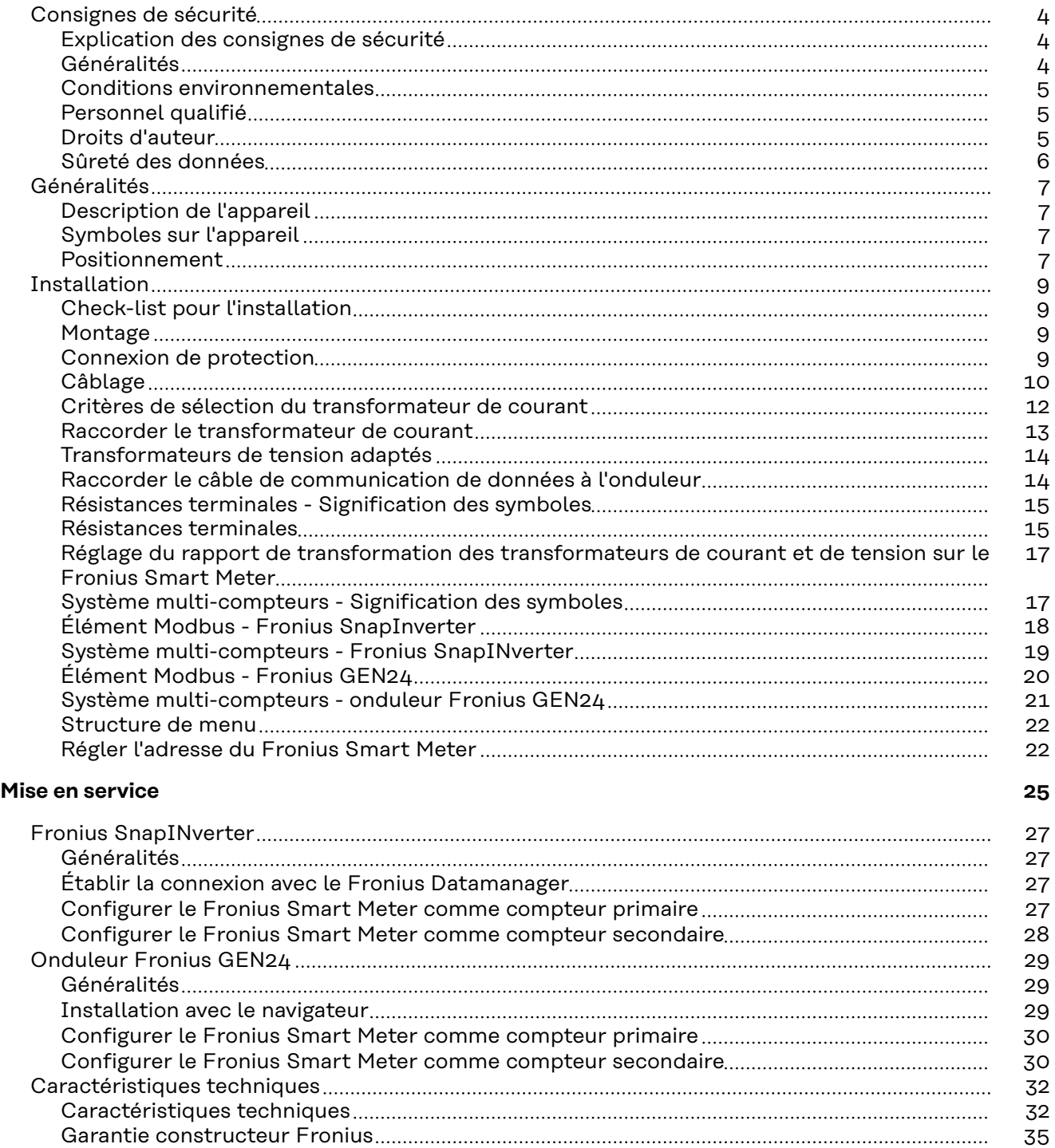

### <span id="page-3-0"></span>**Consignes de sécurité**

**Explication des consignes de sécurité**

#### **DANGER!**

#### **Signale un risque de danger immédiat.**

S'il n'est pas évité, il peut entraîner la mort ou des blessures graves.

#### **AVERTISSEMENT!**

#### **Signale une situation potentiellement dangereuse.**

Si elle n'est pas évitée, elle peut entraîner la mort ou des blessures graves.

#### **ATTENTION!**  $\sqrt{N}$

**Signale une situation susceptible de provoquer des dommages.**

Si elle n'est pas évitée, elle peut entraîner des blessures légères ou minimes, ainsi que des dommages matériels.

### *REMARQUE!*

**Signale la possibilité de mauvais résultats de travail et de dommages sur l'équipement.**

**Généralités** Cet appareil est fabriqué selon l'état actuel de la technique et conformément aux règles techniques de sécurité en vigueur. Cependant, en cas d'erreur de manipulation ou de mauvaise utilisation, il existe un risque :

- de blessure et de mort pour l'utilisateur ou des tiers ;
- de dommages pour l'appareil et les autres biens de l'exploitant.

Toutes les personnes concernées par la mise en service, la maintenance et la remise en état de l'appareil doivent :

- posséder les qualifications correspondantes ;
- connaître le maniement des installations électriques ;
- lire attentivement et suivre avec précision les prescriptions des présentes instructions de service.

Les instructions de service doivent être conservées en permanence sur le lieu d'utilisation de l'appareil. En complément des présentes instructions de service, les règles générales et locales en vigueur concernant la prévention des accidents et la protection de l'environnement doivent être respectées.

Concernant les avertissements de sécurité et de danger présents sur l'appareil, veiller à :

- leur lisibilité permanente ;
- ne pas les détériorer ;
- ne pas les retirer ;
- ne pas les recouvrir, ni coller d'autres autocollants par-dessus, ni les peindre.

Les bornes de raccordement peuvent atteindre des températures élevées.

Mettre l'appareil en service uniquement si tous les dispositifs de protection sont entièrement opérationnels. Si les dispositifs de protection ne sont pas entièrement opérationnels, il existe un risque :

- de blessure et de mort pour l'utilisateur ou des tiers ;

L,

- de dommages pour l'appareil et les autres biens de l'exploitant.

<span id="page-4-0"></span>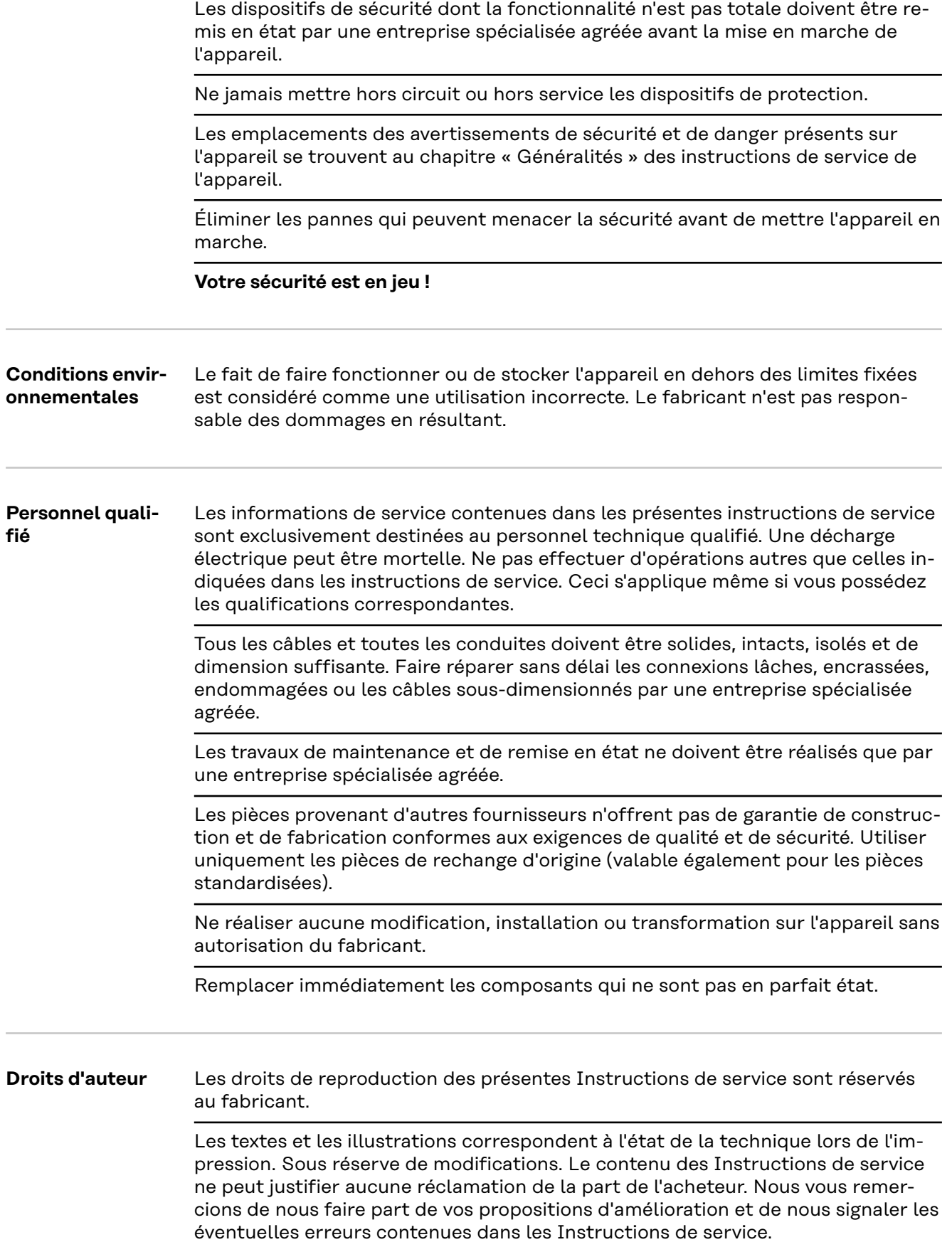

<span id="page-5-0"></span>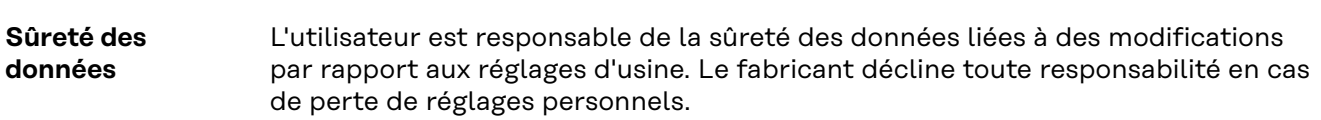

#### <span id="page-6-0"></span>**Description de l'appareil**

Le Fronius Smart Meter est un compteur électrique bidirectionnel permettant une optimisation de l'auto-consommation et le traçage de la courbe de charge du foyer. Combiné à l'onduleur Fronius, au Fronius Datamanager et à l'interface de données Fronius, le Fronius Smart Meter permet une représentation claire de la consommation d'électricité.

Le compteur mesure le flux d'énergie vers les consommateurs ou vers le réseau et transmet les informations à l'onduleur Fronius via la communication ModBus RTU/RS485.

#### $\sqrt{N}$ **ATTENTION!**

#### **Respecter et suivre les consignes de sécurité !**

Le non-respect des consignes de sécurité entraîne des dommages aux personnes et aux équipements.

- ▶ Couper l'alimentation en courant avant d'établir un couplage au réseau.
- Respecter les consignes de sécurité.

#### **Symboles sur l'appareil**

Le Fronius Smart Meter contient des données techniques, un marquage et des symboles de sécurité. Il est interdit de les enlever ou de les repeindre. Les avis et symboles mettent en garde contre une utilisation incorrecte, qui peut entraîner de graves dommages corporels et matériels.

#### **Symboles sur la plaque signalétique :**

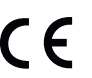

#### **Marquage CE**

Toutes les normes et directives applicables dans le cadre de la législation européenne ont été respectées. En conséquence, l'appareil porte le marquage CE.

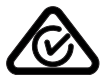

#### **RCM (Regulatory Compliance Mark)**

Toutes les exigences réglementaires applicables en Australie et en Nouvelle-Zélande relatives à la sécurité, à la compatibilité électromagnétique et aux exigences spéciales pour les équipements radio sont respectées.

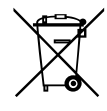

**Marquage DEEE**Conformément à la directive européenne 2012/19/UE relative aux déchets d'équipements électriques et électroniques et à sa transposition en droit national, les équipements électriques usagés doivent être collectés séparément et recyclés dans le respect de l'environnement. Veillez à renvoyer votre appareil usagé à votre revendeur ou à vous renseigner sur un système de collecte et d'élimination local agréé. Le non-respect de cette directive européenne peut avoir des conséquences pour l'environnement et pour la santé !

**Positionnement** Le Fronius Smart Meter peut être installé à deux endroits possibles du système, au point d'alimentation et au point de consommation.

#### **Positionnement au point d'alimentation**

Le positionnement du Fronius Smart Meter au point d'alimentation.

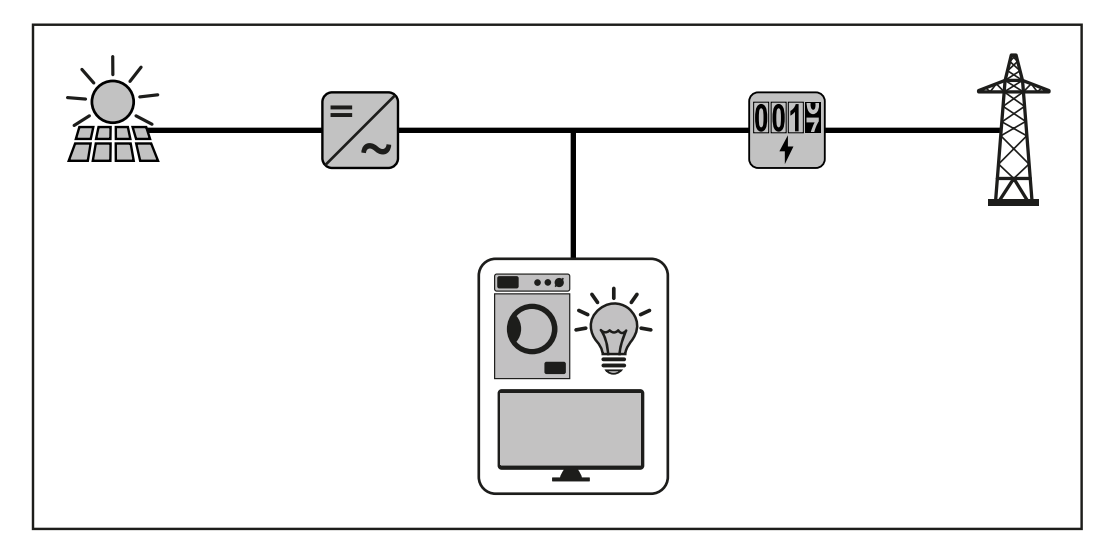

#### **Positionnement au point de consommation**

Le positionnement du Fronius Smart Meter au point de consommation.

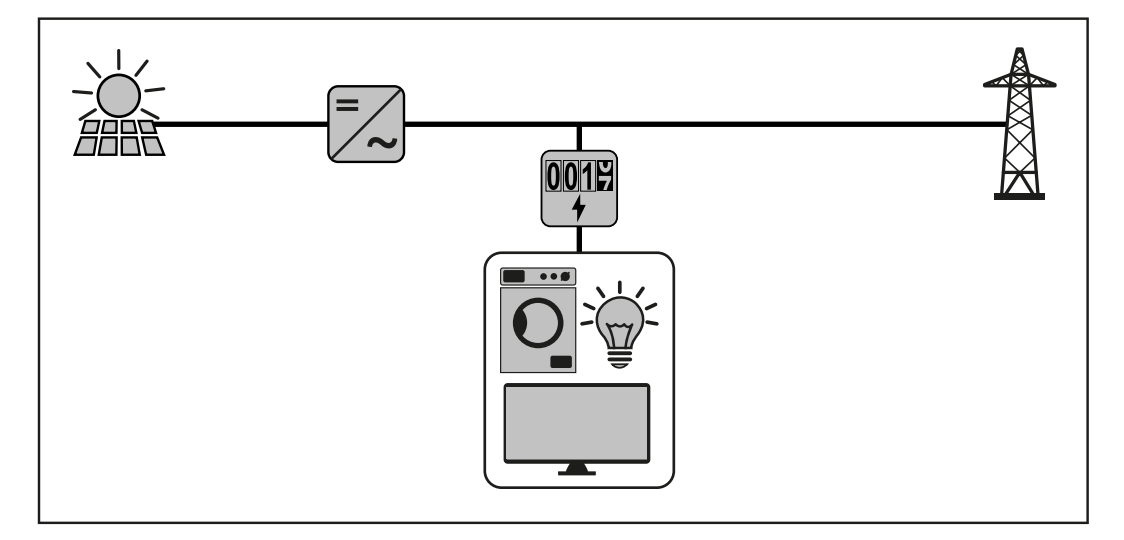

## <span id="page-8-0"></span>**Installation**

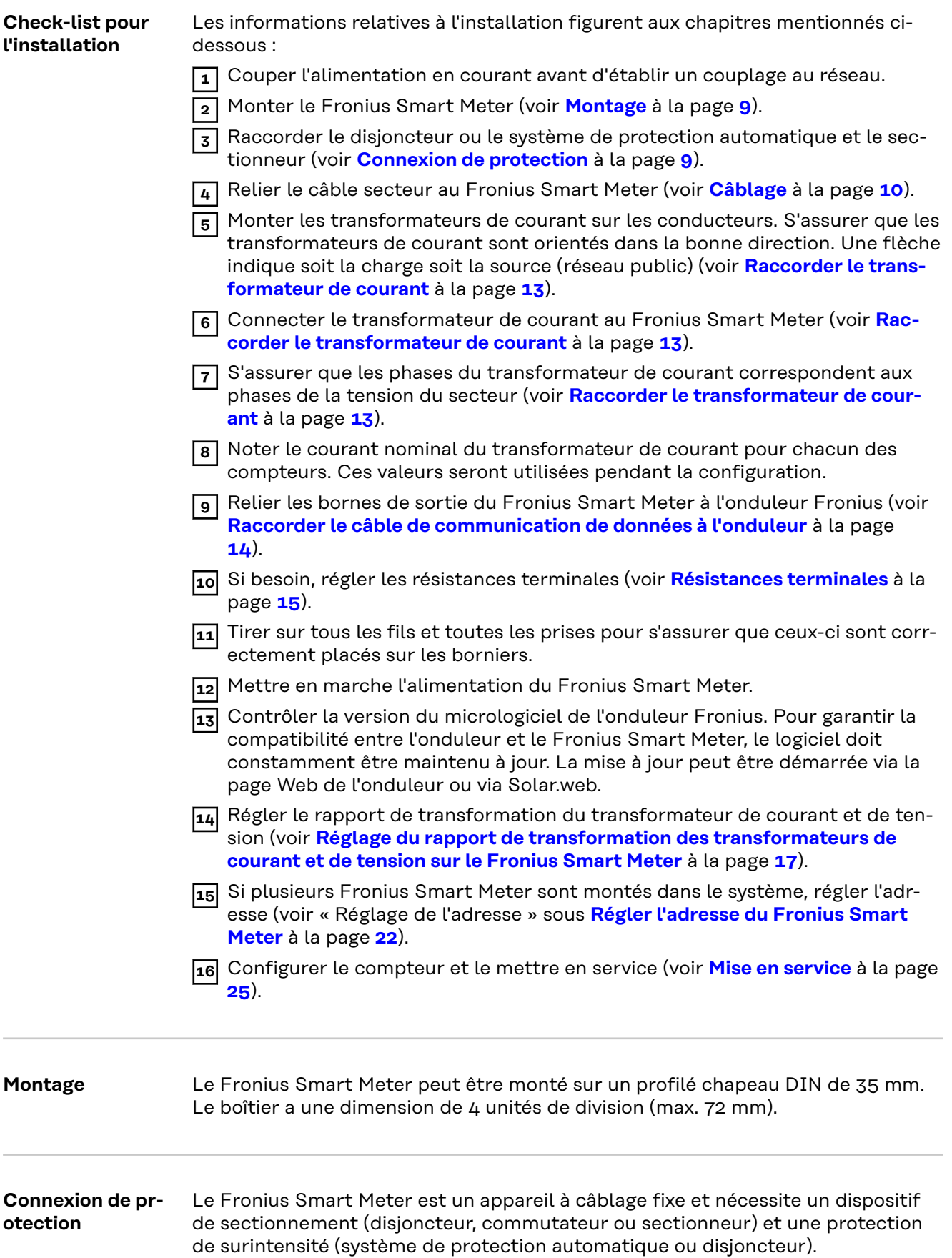

<span id="page-9-0"></span>Le Fronius Smart Meter consomme 10 à 30 mA, la capacité nominale des dispositifs de sectionnement et la protection de surintensité est déterminée par l'épaisseur du fil, la tension du secteur et la capacité d'interruption requise.

- Les dispositifs de sectionnement doivent être visibles, montés le plus près possible du Fronius Smart Meter et faciles à manipuler.
- Les dispositifs de sectionnement doivent être conformes aux exigences des normes NF EN 60947-1 et NF EN 60947-3 ainsi qu'aux dispositions nationales et locales relatives aux installations électriques.
- Utiliser une protection de surintensité de 63 A max.
- Pour surveiller plus d'une tension du secteur, utiliser des disjoncteurs reliés.
- La protection de surintensité doit protéger les bornes de raccordement au réseau marquées L1, L2 et L3. Dans de rares cas, le conducteur neutre dispose d'une protection de surintensité qui doit simultanément interrompre les connexions neutres et non mises à la terre.

### Câblage **AVERTISSEMENT!**

#### **Danger dû à la tension du secteur.**

Une décharge électrique peut être mortelle.

▶ Avant de raccorder les entrées de tension du secteur au Fronius Smart Meter, couper l'alimentation électrique.

#### **IMPORTANT !**

Ne pas raccorder plus d'un câble par borne à vis. En cas de besoin, utiliser des blocs de raccordement. Les entrées de mesure des transformateurs de courant doivent être mises à la terre d'un côté, comme indiqué sur le schéma du circuit.

Section de raccordement :

- Fil (rigide) : min. 0,05 mm<sup>2</sup>/max.  $4 \text{ mm}^2$
- Fil (flexible) : min. 0.05 mm<sup>2</sup>/max. 2.5 mm<sup>2</sup>
- Couple de serrage recommandé : 0,5 Nm/max. 0,8 Nm

Relier chaque conducteur de tension au bornier conformément aux graphiques ci-dessous.

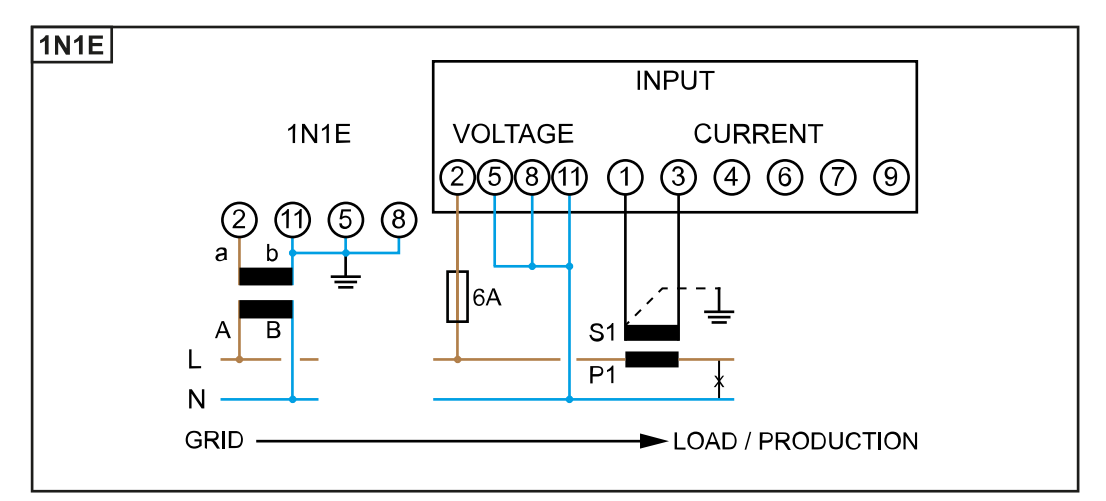

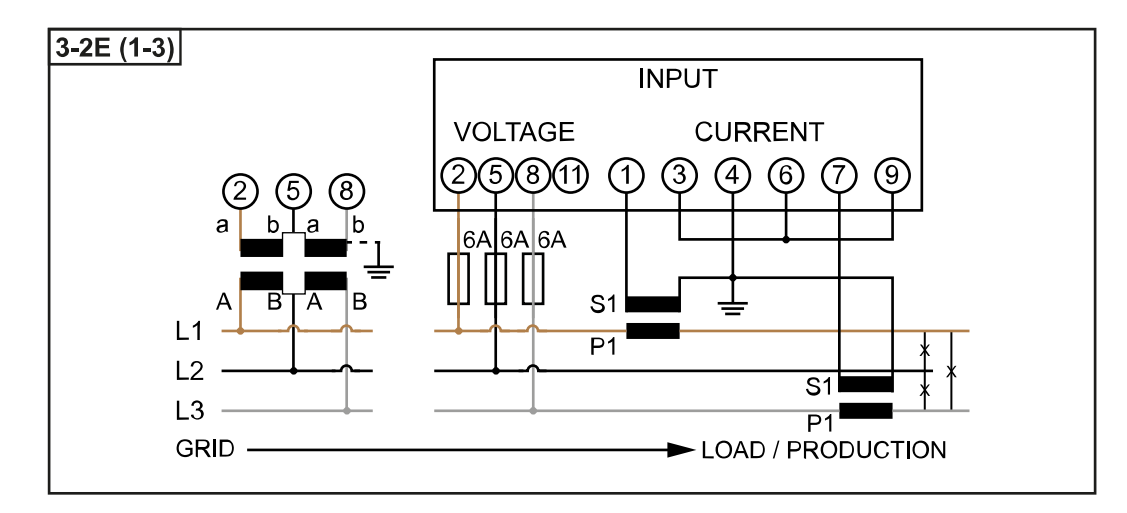

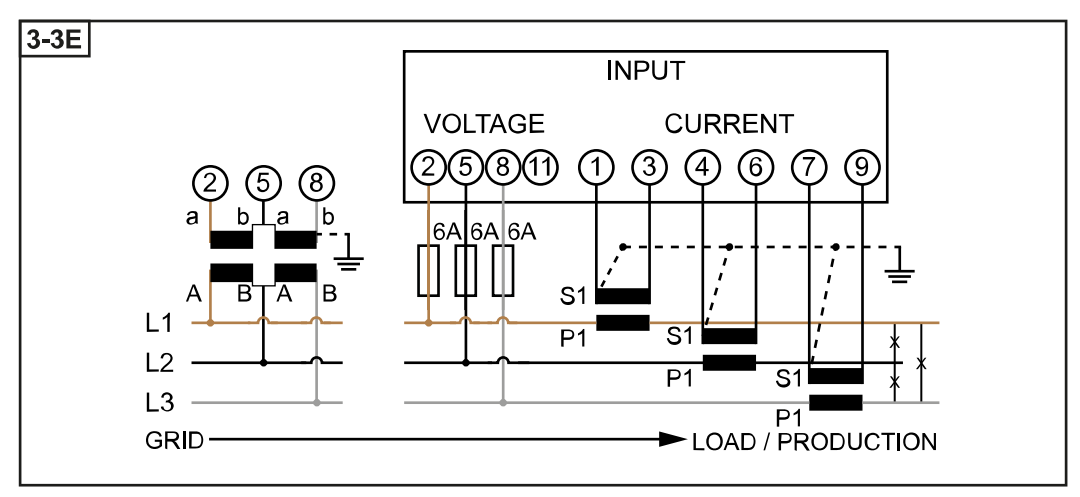

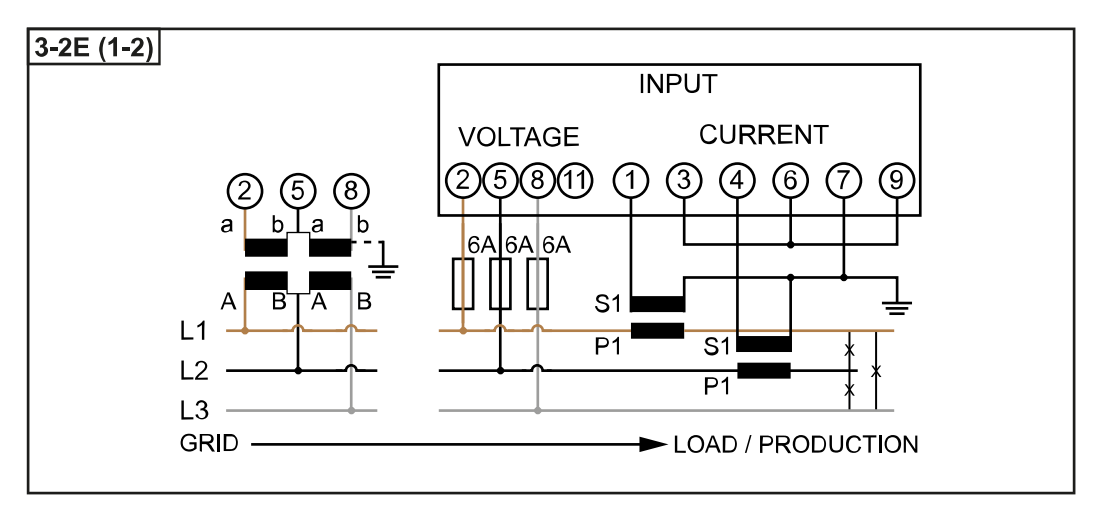

<span id="page-11-0"></span>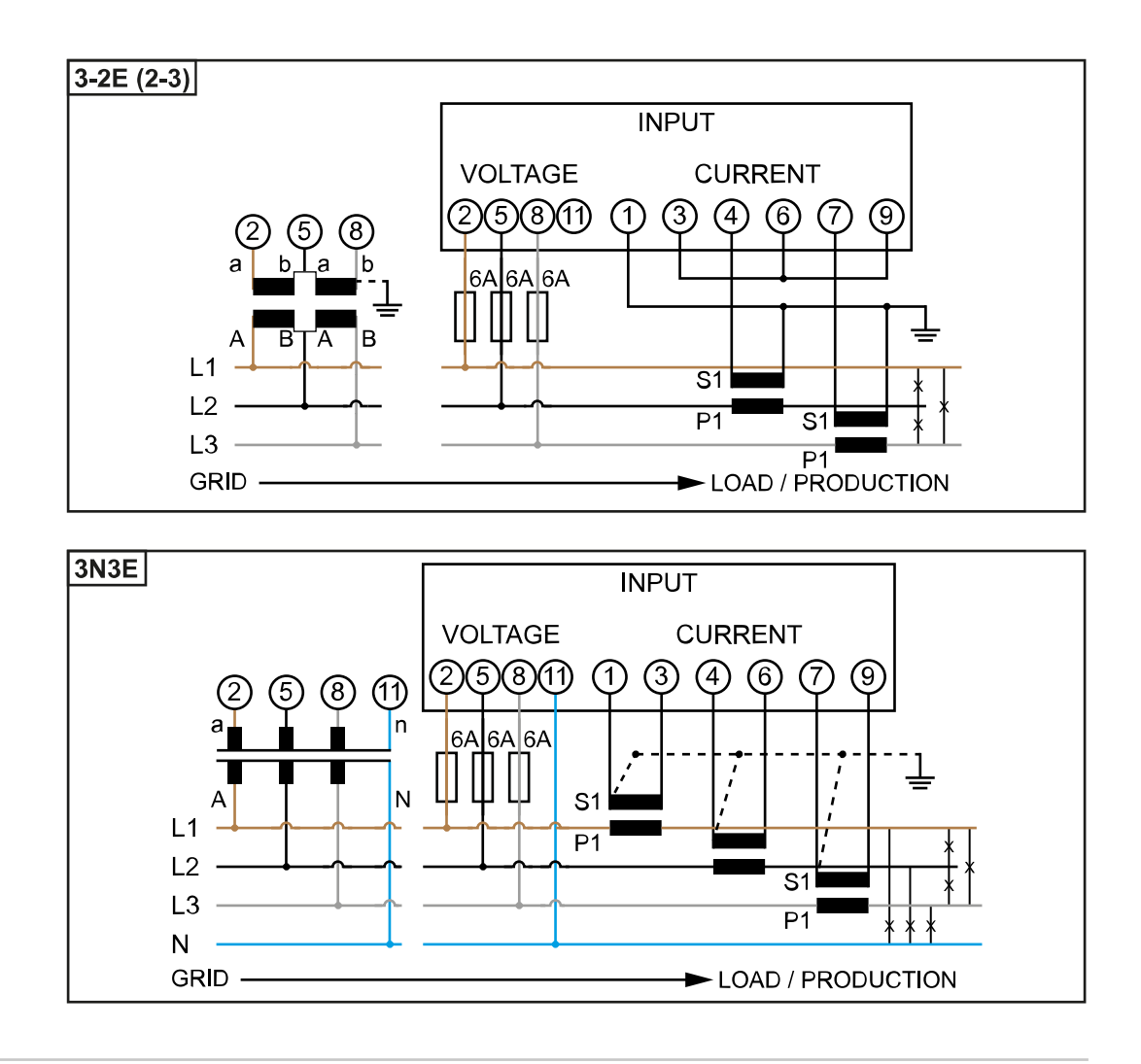

**Critères de sélection du transformateur de courant**

#### **Généralités**

Ne pas utiliser un transformateur de courant avec une sortie de tension. Les transformateurs de courant sont directionnels. S'ils sont montés vers l'arrière ou avec des fils inversés, la puissance mesurée sera négative.

#### **Courant primaire**

Courant maximal par phase. Il faut sélectionner un transformateur de courant dont le courant primaire est supérieur au courant maximal attendu par phase. Plus le courant attendu est proche de cette valeur, plus la mesure est précise.

#### **Courant secondaire**

Avec un courant nominal de 1 ou 5 ampères, le transformateur de courant doit délivrer du courant alternatif. Les caractéristiques nominales du transformateur de courant figurent dans sa fiche technique.

#### **Puissance**

Le Fronius Smart Meter nécessite 0,3 VA pour effectuer la mesure. En outre, les conducteurs d'amenée et de retour présentent des pertes. La puissance du transformateur de courant doit être plus grande que la somme des puissances du Fronius Smart Meter et des conducteurs. Plus la puissance est élevée, mieux c'est.

<span id="page-12-0"></span>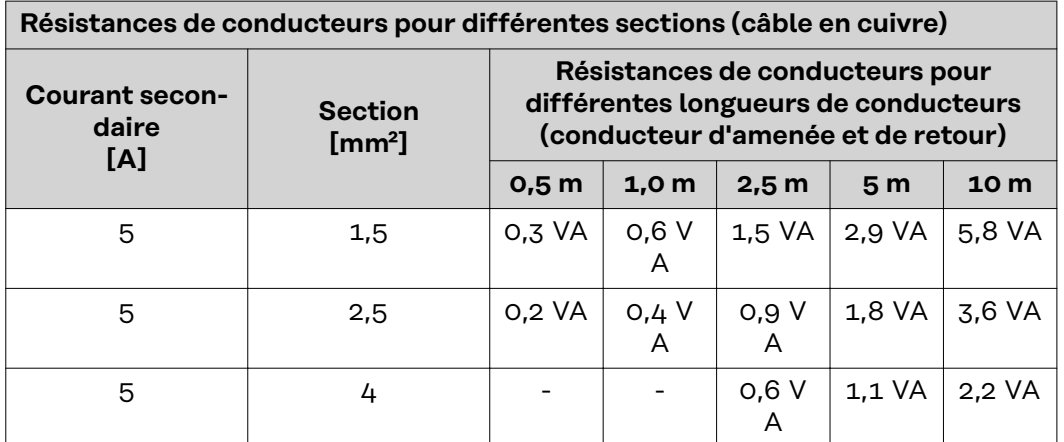

#### **Exemple**

La longueur des conducteurs d'amenée et de retour (0,5 m chacun) entre le Fronius Smart Meter et le transformateur de courant est de 1 m au total et présente une section de câble en cuivre de 1,5 mm². La résistance de ligne est donc de 0,6 VA selon le tableau ci-dessus. L'autoconsommation du Fronius Smart Meter est de 0,3 VA.

Résistance de ligne 0,6 VA + autoconsommation 0,3 VA = 0,9 VA  $\rightarrow$  Un transformateur de courant avec une puissance de 1 VA, 1,5 VA, 5 VA est ici nécessaire.

#### **Classe de précision**

Utiliser une classe 1 ou plus précise (cl. 0,5, cl. 0,2, etc.). La classe 1 correspond à une différence de ± 1 % du courant secondaire à puissance maximale.

#### **Montage**

#### Rigide ou rabattable

Le montage rigide est généralement plus économique et fournit souvent de meilleures valeurs de puissance et de précision. Les transformateurs de courant rabattables peuvent être ouverts pour être placés sur le câble. Afin d'éviter toute ouverture involontaire, un attache-câbles en nylon peut être fixé au transformateur de courant. Les transformateurs rabattables peuvent être installés dans un système sans interruption de tension.

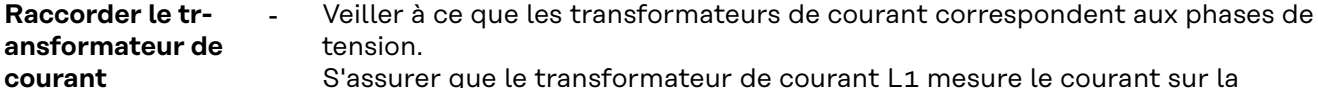

- S'assurer que le transformateur de courant L1 mesure le courant sur la phase surveillée par l'entrée de tension L1. Même chose pour les phases L2 et L3.
- S'assurer que les transformateurs de courant sont orientés dans la bonne direction. Tenir compte de la fiche technique du transformateur de courant.

Fixer les transformateurs de courant aux conducteurs à mesurer et relier les conducteurs du transformateur de courant au Fronius Smart Meter. Avant de découpler des câbles conducteurs de tension, toujours couper l'alimentation électrique.

Les transformateurs de courant sont reliés aux connecteurs 1 et  $3$ ; 4 et  $6$ ; 7 et 9. En cas de besoin, les câbles trop longs peuvent être raccourcis à la longueur nécessaire. Respecter l'ordre de connexion des phases. La puissance ne peut être mesurée avec précision que lorsque les phases de tension du secteur correspondent aux phases de courant.

#### <span id="page-13-0"></span>**Transformateurs de tension adaptés**

Transformateurs de tension adaptés : Seuls les transformateurs de tension d'une plage de tension de 210 à 440 V (phase-phase) peuvent être utilisés. Les transformateurs de tension doivent être raccordés aux bornes 2, 5, 8 et 11 à l'emplacement de la mesure de tension directe.

**Raccorder le câble de communication de données à l'onduleur**

#### **Fronius SnapINveter :**

Raccorder les connecteurs de communication de données du Fronius Smart Meter au système de surveillance des installations Fronius dans l'onduleur. Plusieurs Smart Meter peuvent être montés dans le système, voir chapitre **[Système multi](#page-18-0)[compteurs - Fronius SnapINverter](#page-18-0)** à la page **[19](#page-18-0)**

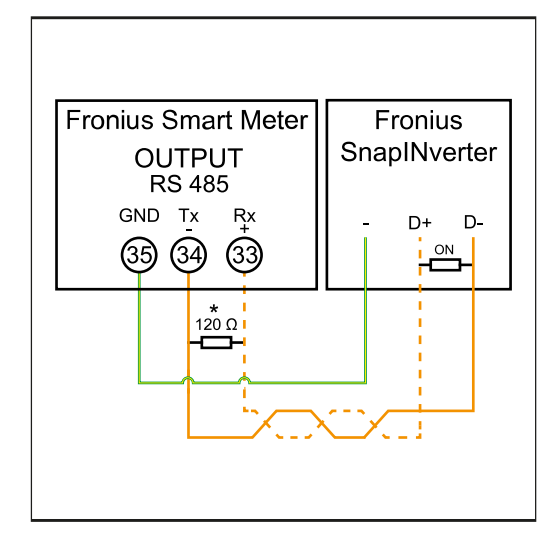

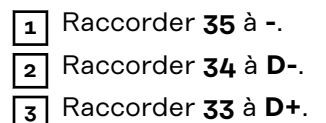

#### **Onduleur Fronius GEN24 :**

Raccorder les connecteurs de communication de données du Fronius Smart Meter à l'interface Modbus de l'onduleur Fronius GEN24. Plusieurs Smart Meter peuvent être montés dans le système, voir chapitre **[Système multi-compteurs](#page-20-0)  [onduleur Fronius GEN24](#page-20-0)** à la page **[21](#page-20-0)**

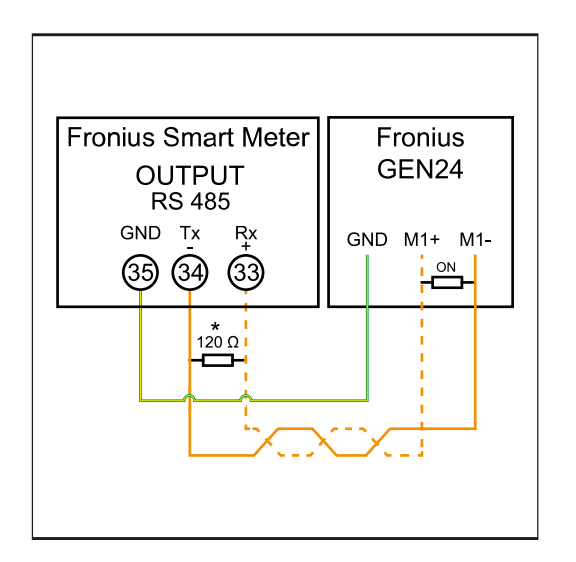

**1** Raccorder **35** à **GND**. **2** Raccorder **34** à **M1-**.

**3** Raccorder **33** à **M1+**.

#### <span id="page-14-0"></span>**IMPORTANT!**

#### **Plus d'informations sur la mise en service réussie.**

Respecter les instructions suivantes pour le raccordement du câble de communication de données à l'onduleur.

- ▶ Utiliser un câble de type CAT5 ou supérieur.<br>▶ Pour les câbles de données qui vont ensemble
- Pour les câbles de données qui vont ensemble (D+, D- et M1+, M1-), utiliser une paire de câbles torsadés.
- ▶ Si les câbles de sortie sont utilisés à proximité du câblage réseau, utiliser des fils ou des câbles conçus pour 300 V à 600 V (jamais moins que la tension de service).
- Utiliser des câbles de sortie à double isolation ou à gaine s'ils sont à proximité de conducteurs nus.
- ▶ Utiliser des câbles à paires torsadées blindés pour éviter tout dysfonctionnement.
- Les sorties du Fronius Smart Meter sont séparées galvaniquement des tensions dangereuses.

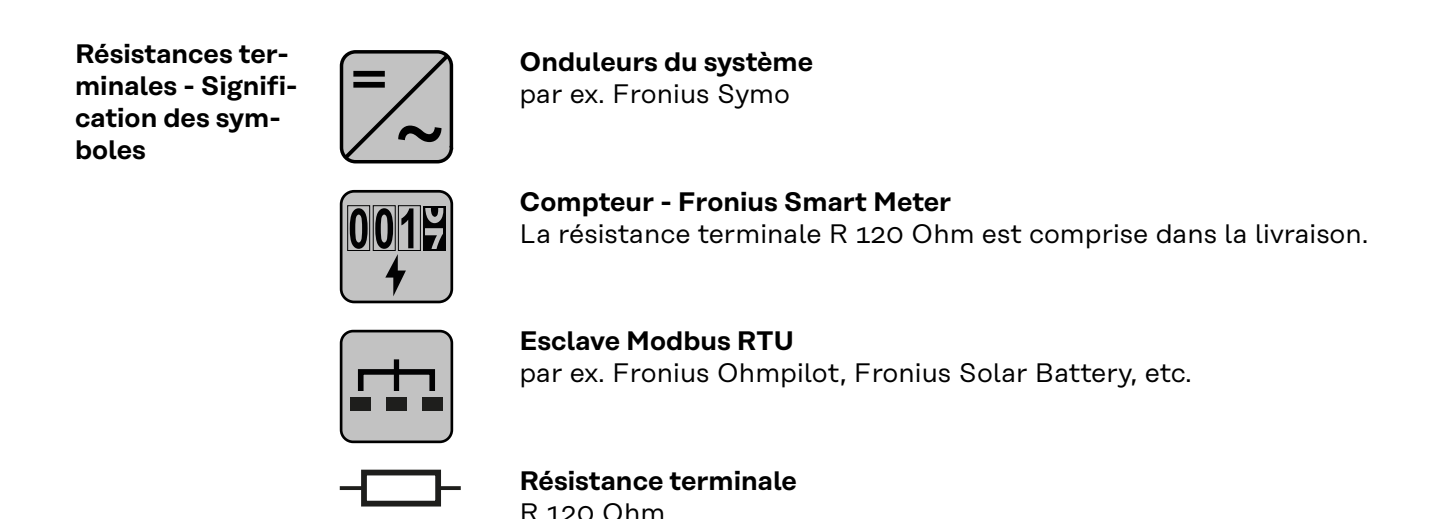

**Résistances terminales**

Pour un fonctionnement parfait, il est recommandé d'utiliser des résistances terminales conformément à l'aperçu suivant en raison des interférences.

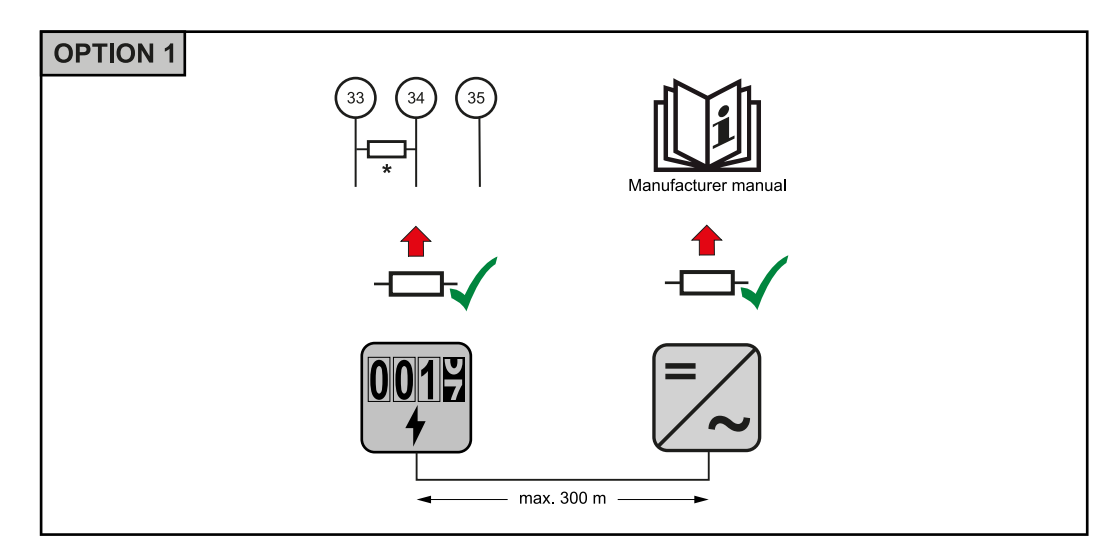

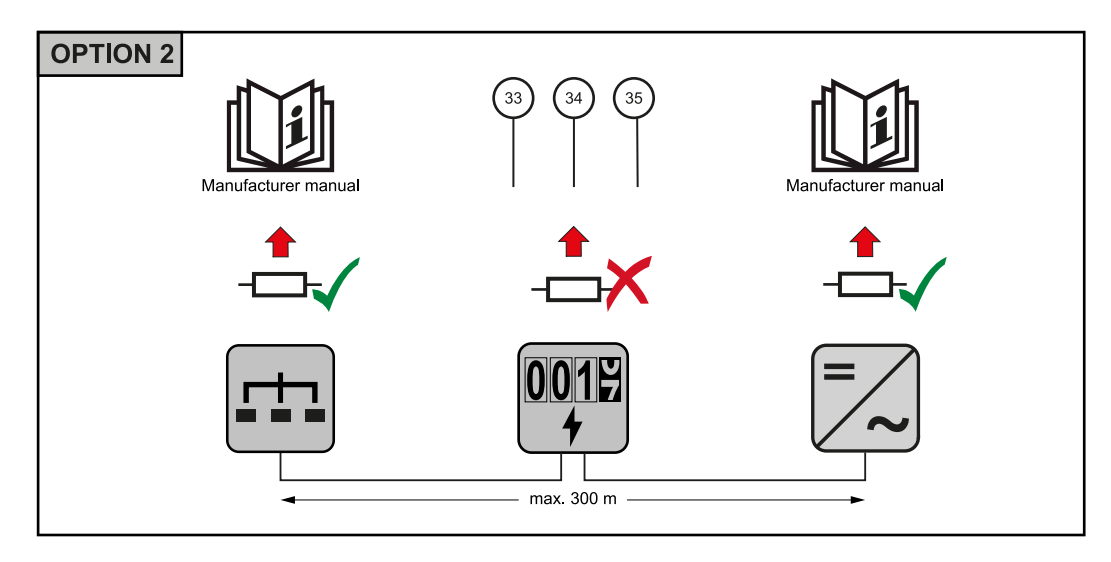

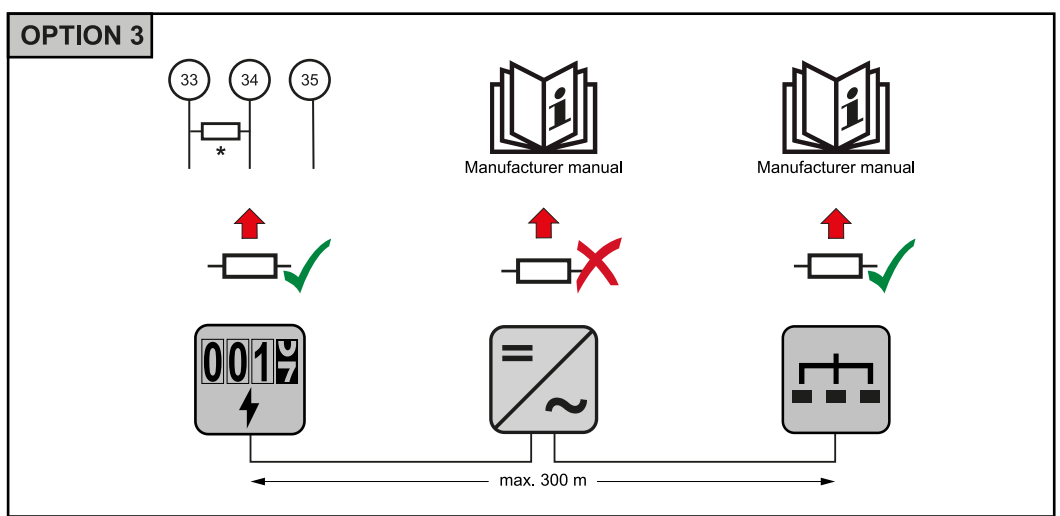

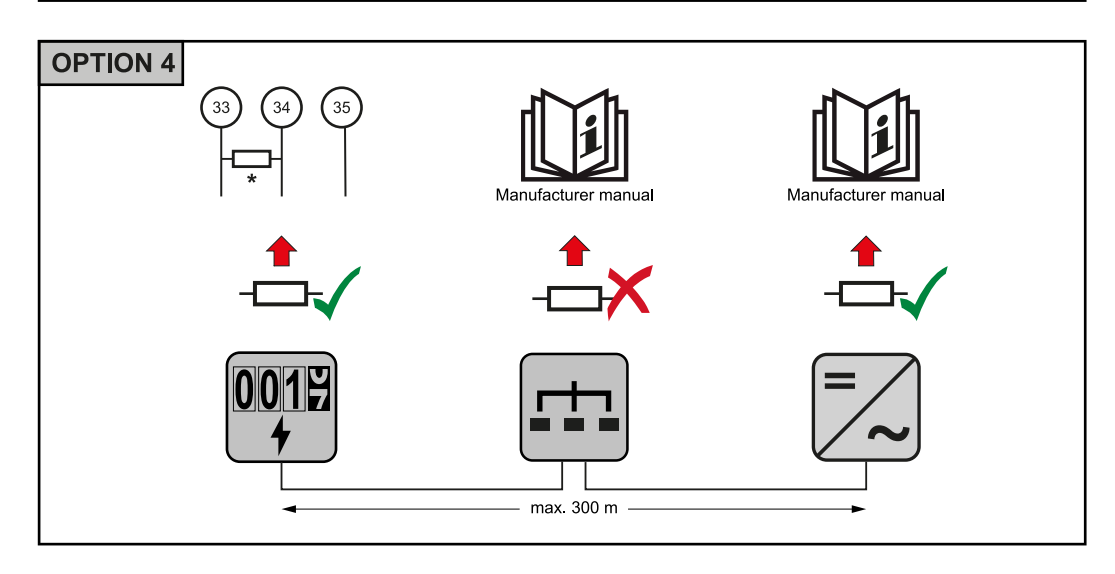

\* La résistance terminale du Fronius Smart Meter est établie entre **33** et **34**. Le Fronius Smart Meter présente une résistance terminale de R 120 Ohm.

<span id="page-16-0"></span>**Réglage du rapport de transformation des transformateurs de courant et de tension sur le Fronius Smart Meter**

Seul le rapport de transformation des transformateurs de courant et de tension doit être paramétré. Tous les autres paramètres sont déjà réglés en amont.

Mot de passe (0001) :

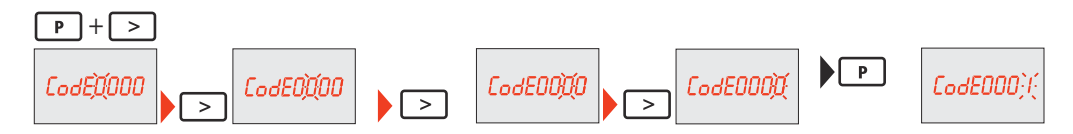

Rapport de transformation des transformateurs de courant<sup>1)</sup> (0001 à 9999<sup>2)</sup>) :

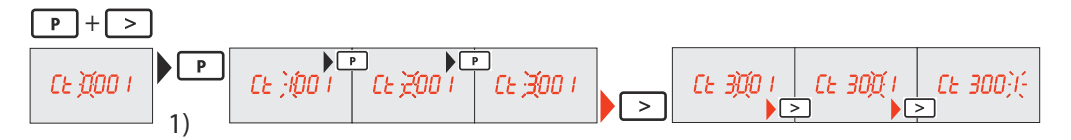

Rapport de transformation des transformateurs de tension<sup>1), 3)</sup> (001,0 à  $500,0^{2})$  :

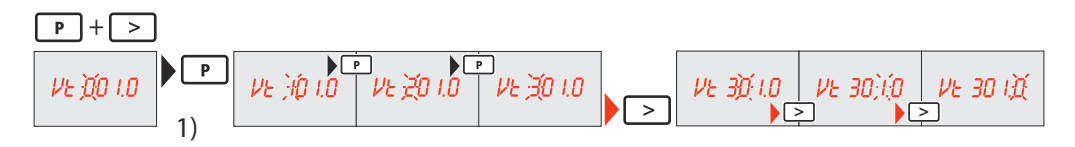

Changer le mot de passe et le noter $4$ ):

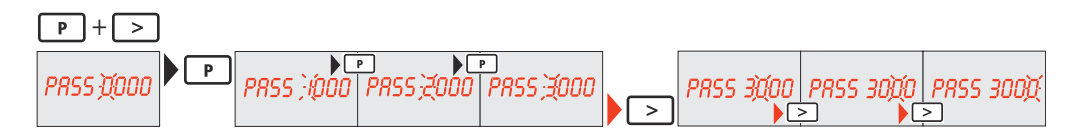

1)**IMPORTANT !** En cas de modification du rapport de transformation, les données de compteur du Fronius Smart Meter seront remis à 0.

2) Rapport de transformation dans le transformateur de courant x rapport de transformation du transformateur de tension = max. 1 000 000

3) Conversion uniquement avec transformateurs de tension (mesure de tension directe  $Vt = 1$ )

4)**IMPORTANT !** Le mot de passe ne peut pas être réinitialisé.

**Système multicompteurs - Signification des symboles**

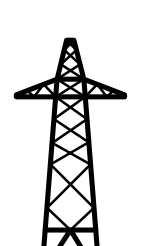

#### **Réseau électrique**

alimente les consommateurs du système si les modules solaires ou la batterie ne fournissent pas suffisamment d'énergie.

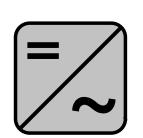

**Onduleurs du système** par ex. Fronius Primo, Fronius Symo, etc.

<span id="page-17-0"></span>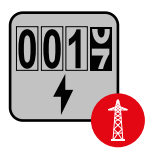

### **Fronius Smart Meter**

comptabilise les données de mesure pertinentes pour la facturation des quantités d'électricité (principalement les kilowattheures de l'approvisionnement sur le réseau et de l'injection dans le réseau). Sur la base des données pertinentes pour la facturation, le fournisseur d'électricité facture un approvisionnement sur le réseau et l'acheteur du surplus paie l'injection dans le réseau.

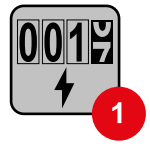

#### **Compteur primaire**

enregistre la courbe de charge du système et fournit les données de mesure pour l'établissement du profil énergétique dans Fronius Solar.web. Le compteur primaire contrôle également la régulation dynamique de l'injection.

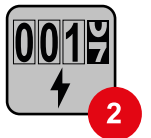

#### **Compteur secondaire**

enregistre la courbe de charge des consommateurs individuels (par exemple, machine à laver, lampes, TV, pompe à chaleur, etc.) dans le secteur de consommation et fournit les données de mesure pour l'établissement du profil énergétique dans Fronius Solar.web.

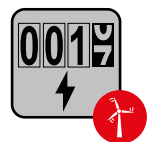

#### **Compteur de générateur**

enregistre la courbe de charge des différents générateurs (par exemple les éoliennes) dans le secteur de consommation et fournit les données de mesure pour l'établissement du profil énergétique dans Fronius Solar.web.

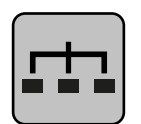

#### **Esclave Modbus RTU**

par ex. Fronius Ohmpilot, Fronius Solar Battery, etc.

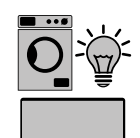

#### **Consommateurs du système**

par ex. machine à laver, lampes, télévision, etc.

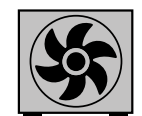

**Consommateurs supplémentaires du système** par ex. pompe à chaleur

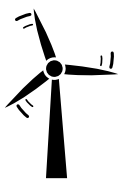

**Générateurs supplémentaires du système** par ex. éolienne

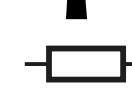

**Résistance terminale** R 120 Ohm

**Élément Modbus - Fronius SnapInverter**

Un maximum de 4 éléments Modbus peuvent être connectées à la borne de raccordement Modbus.

#### **IMPORTANT !**

Seulement un compteur primaire, une batterie et un Ohmpilot par onduleur peuvent être raccordés. En raison du transfert de données élevé de la batterie, celle-ci occupe 2 éléments.

#### <span id="page-18-0"></span>**Exemple :**

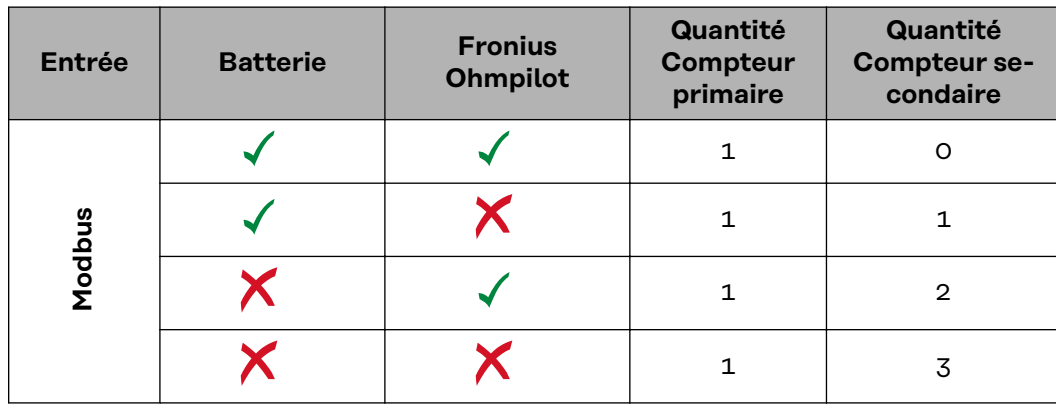

#### **Système multicompteurs - Fronius SnapINverter**

Si plusieurs Fronius Smart Meter sont installés, une adresse distincte doit être définie pour chacun d'entre eux (voir **[Régler l'adresse du Fronius Smart Meter](#page-21-0)** à la page **[22](#page-21-0)**). Le compteur primaire reçoit toujours l'adresse 1. Tous les autres compteurs sont numérotés de 2 à 14 dans la plage d'adresses. Différentes classes de puissance de Fronius Smart Meter peuvent être utilisées ensemble.

#### **IMPORTANT !**

Utiliser max. 3 compteurs secondaires dans le système. Pour éviter les interférences, il est recommandé d'installer les résistances de terminaison conformément au chapitre **[Résistances terminales](#page-14-0)** à la page **[15](#page-14-0)**.

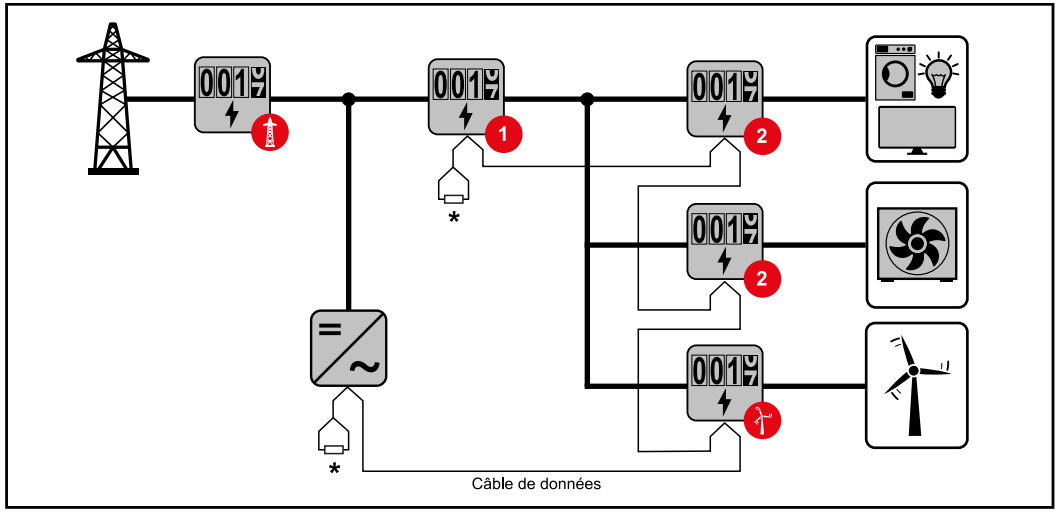

*Position du compteur primaire dans le secteur de consommation \*Résistance terminale R 120 Ohm*

<span id="page-19-0"></span>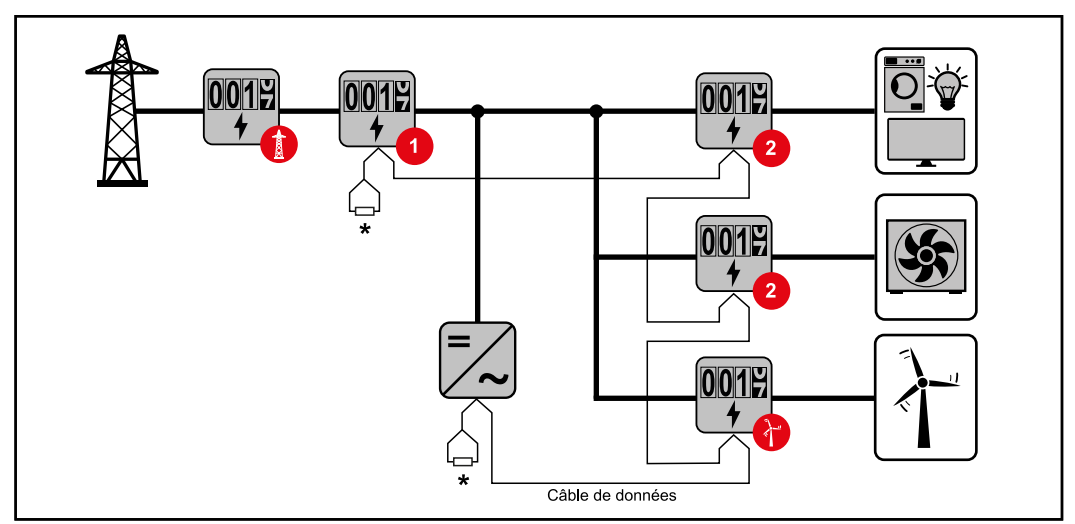

*Position du compteur primaire au point d'injection \*Résistance terminale R 120 Ohm*

#### **Veiller aux points suivants dans un système multi-compteurs :**

- Attribuer chaque adresse Modbus une seule fois.
- Le placement des résistances terminales doit être effectué individuellement pour chaque canal.

**Élément Modbus - Fronius GEN24** Les entrées M0 et M1 peuvent être librement sélectionnées. Un maximum de 4 éléments Modbus peuvent être raccordés à la borne de raccordement Modbus sur les entrées M0 et M1.

#### **IMPORTANT !**

Seulement un compteur primaire, une batterie et un Ohmpilot par onduleur peuvent être raccordés. En raison du transfert de données élevé de la batterie, celle-ci occupe 2 éléments.

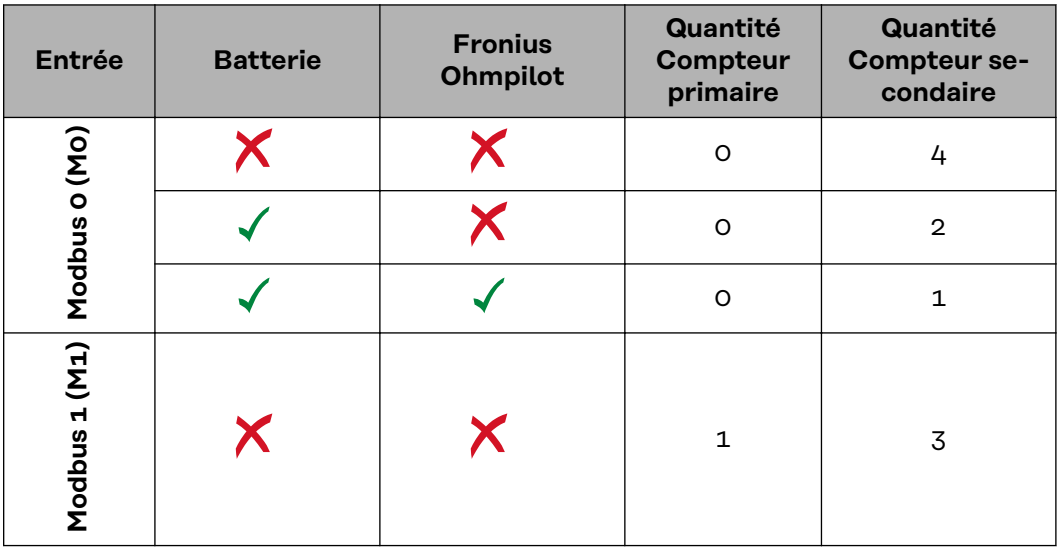

#### **Exemple 1 :**

#### <span id="page-20-0"></span>**Exemple 2 :**

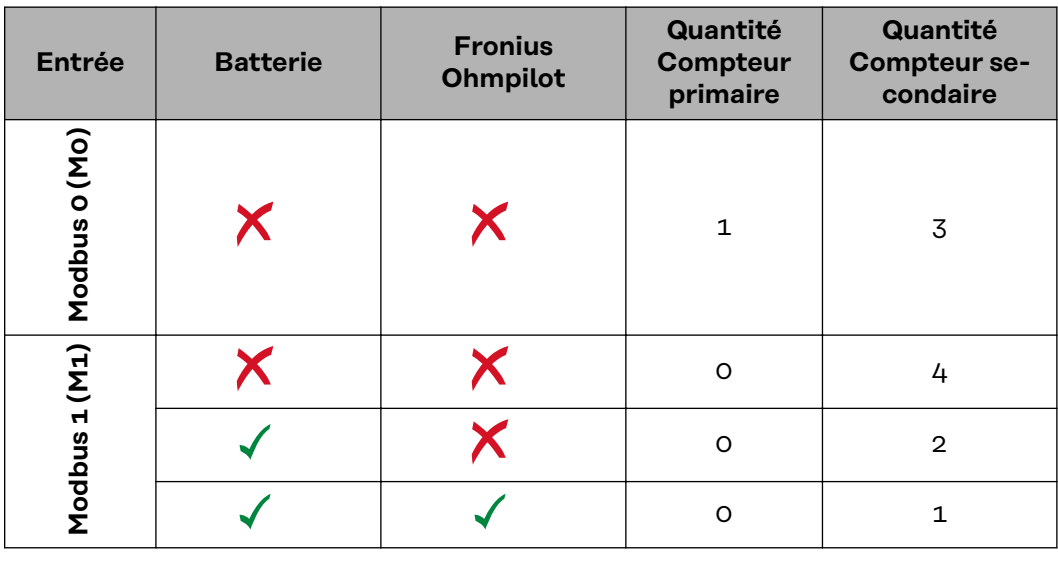

#### **Système multicompteurs - onduleur Fronius GEN24**

Si plusieurs Fronius Smart Meter sont installés, une adresse distincte doit être définie pour chacun d'entre eux (voir **[Régler l'adresse du Fronius Smart Meter](#page-21-0)** à la page **[22](#page-21-0)**). Le compteur primaire reçoit toujours l'adresse 1. Tous les autres compteurs sont numérotés de 2 à 14 dans la plage d'adresses. Différentes classes de puissance de Fronius Smart Meter peuvent être utilisées ensemble.

#### **IMPORTANT !**

Utiliser max. 7 compteurs secondaires dans le système. Pour éviter les interférences, il est recommandé d'installer les résistances de terminaison conformément au chapitre **[Résistances terminales](#page-14-0)** à la page **[15](#page-14-0)**.

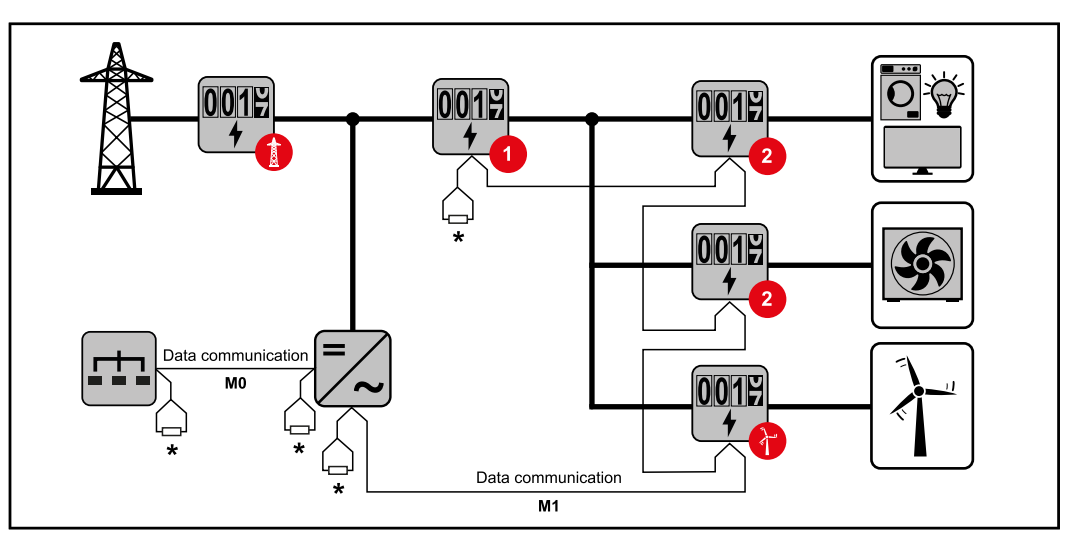

*Position du compteur primaire dans le secteur de consommation \*Résistance terminale R 120 Ohm*

<span id="page-21-0"></span>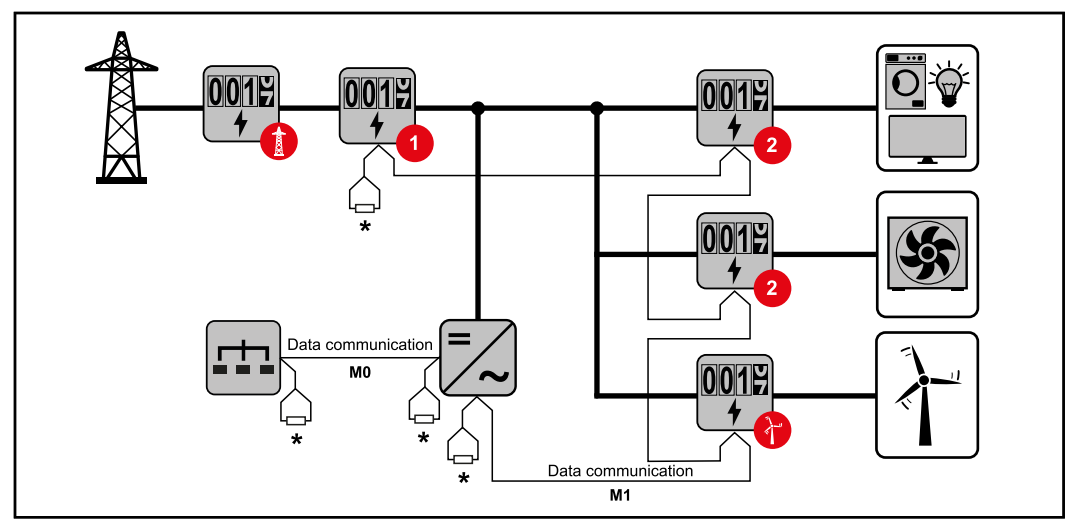

*Position du compteur primaire au point d'injection \*Résistance terminale R 120 Ohm*

#### **Veiller aux points suivants dans un système multi-compteurs :**

- Raccorder le compteur primaire et la batterie à des canaux différents (recommandé).
- Répartir les autres éléments Modbus de façon uniforme.
- Attribuer chaque adresse Modbus une seule fois.
- Le placement des résistances terminales doit être effectué individuellement pour chaque canal.

#### **Structure de menu**

Une représentation de la structure du menu sous forme de graphique figure dans le feuillet annexe compris dans la livraison.

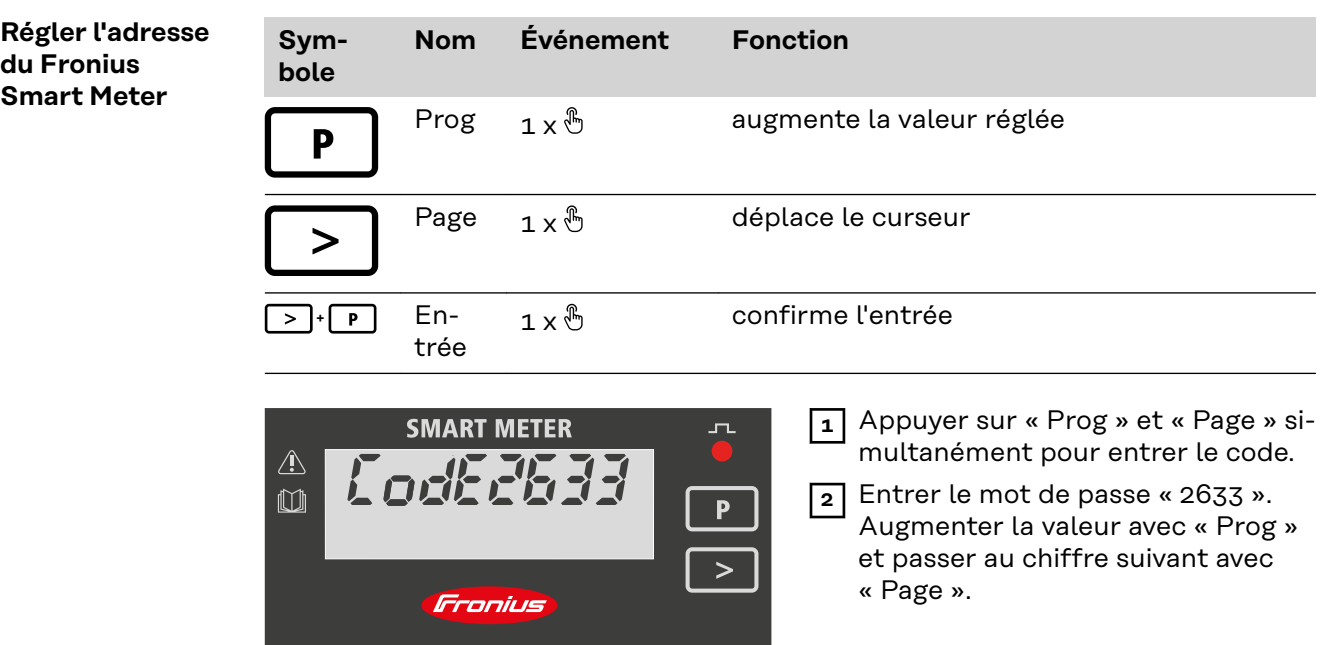

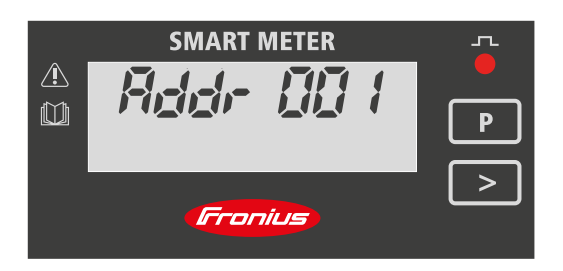

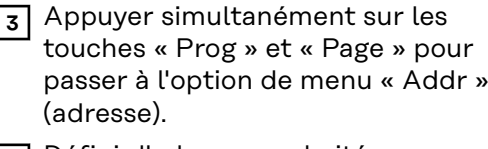

**4** Définir l'adresse souhaitée. - Valeurs autorisées : 1 - 14

# <span id="page-24-0"></span>**Mise en service**

# <span id="page-26-0"></span>**Fronius SnapINverter**

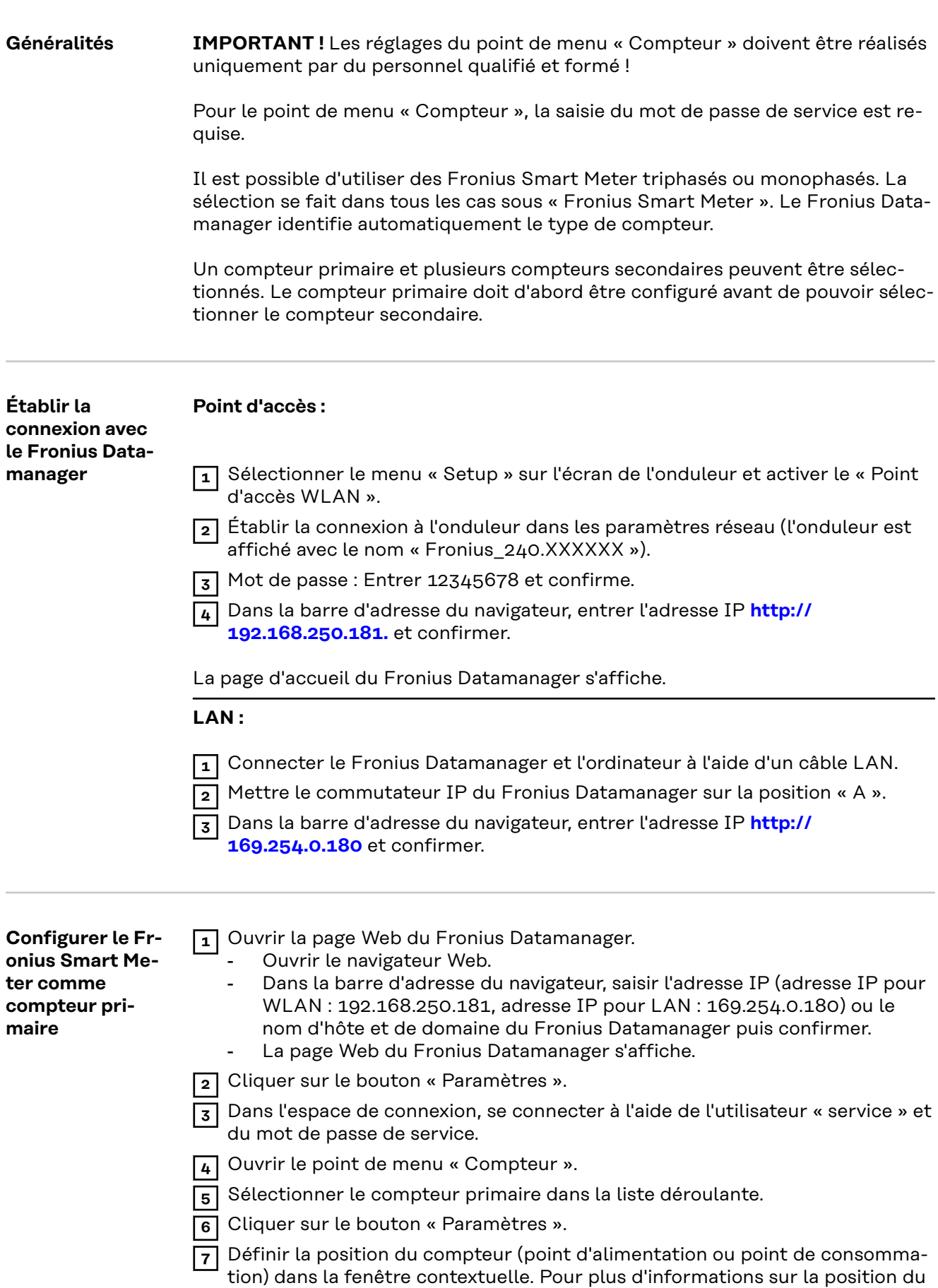

Fronius Smart Meter, voir **[Positionnement](#page-6-0)** à la page **[7](#page-6-0)**.

<span id="page-27-0"></span>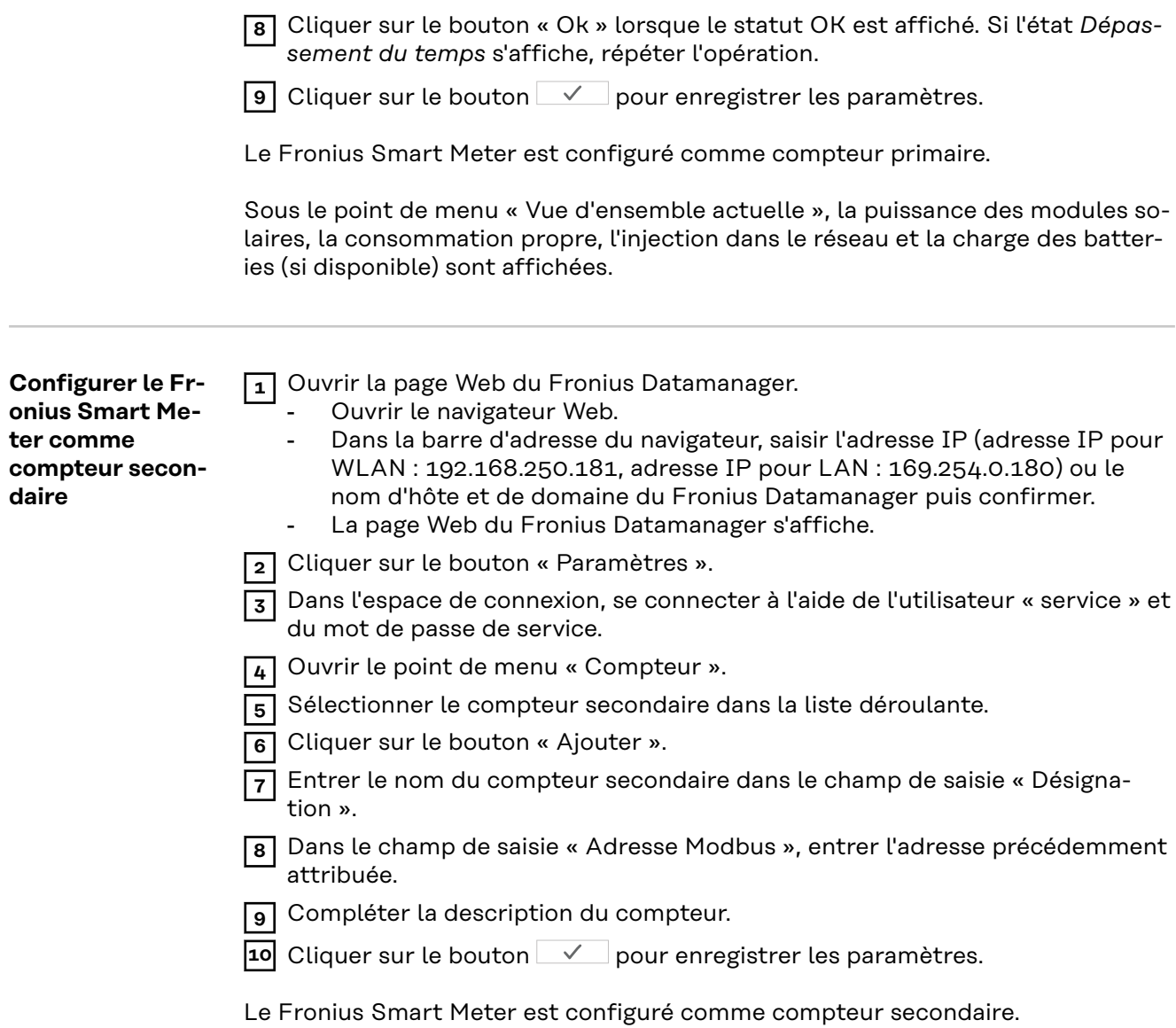

### <span id="page-28-0"></span>**Onduleur Fronius GEN24**

**Généralités IMPORTANT !** Les réglages du point de menu « Configuration de l'appareil » doivent être réalisés uniquement par du personnel qualifié et formé !

> Pour le point de menu « Configuration de l'appareil », la saisie du mot de passe de technicien est requise.

Il est possible d'utiliser des Fronius Smart Meter triphasés ou monophasés. La sélection s'effectue dans tous les cas au point de menu « Composants ». Le type de compteur est alors déterminée automatiquement.

Un compteur primaire et plusieurs compteurs secondaires peuvent être sélectionnés. Le compteur primaire doit d'abord être configuré avant de pouvoir sélectionner le compteur secondaire.

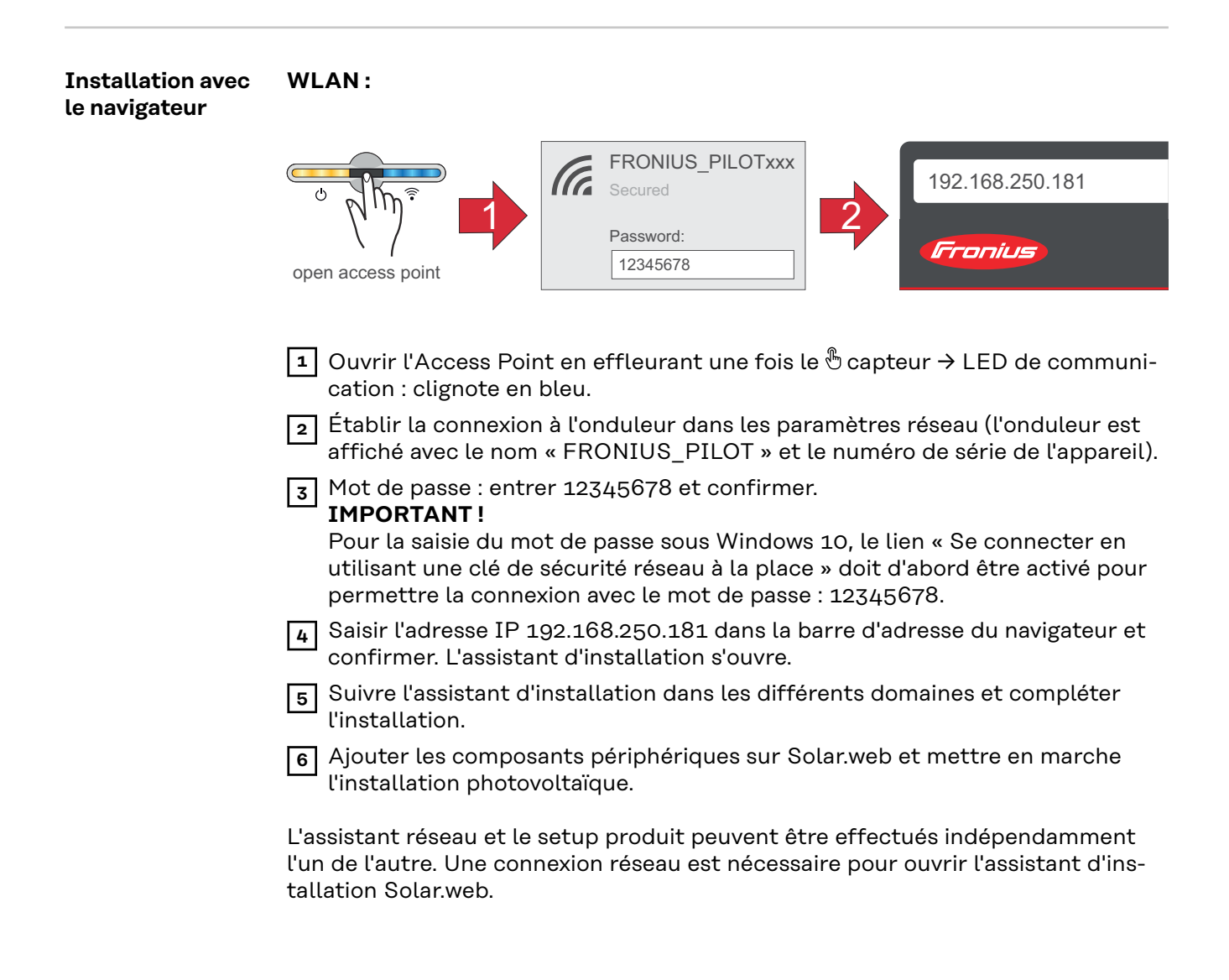

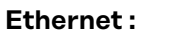

<span id="page-29-0"></span>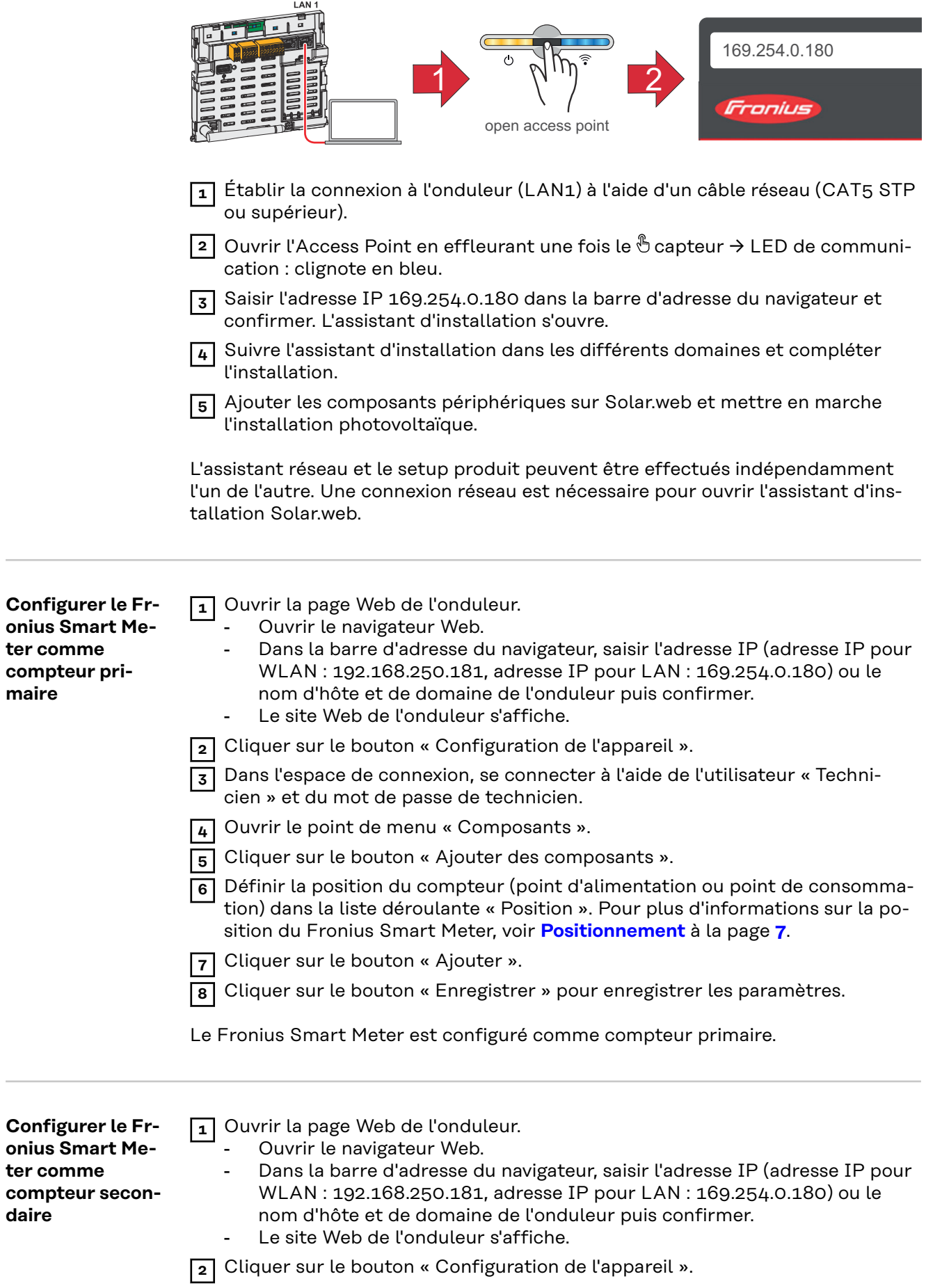

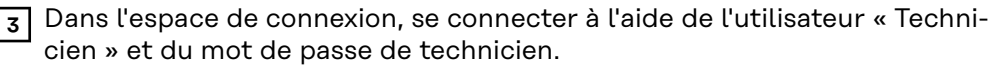

Ouvrir le point de menu « Composants ».

Cliquer sur le bouton « Ajouter des composants ».

 Sélectionner le type de compteur (compteur générateur/consommateur) dans la liste déroulante « Position ».

 Dans le champ de saisie « Adresse Modbus », entrer l'adresse précédemment attribuée.

- Saisir le nom du compteur dans le champ de saisie « Nom ».
- Sélectionner la catégorie (générateur ou consommateur) dans la liste déroulante « Catégorie ».
- Cliquer sur le bouton « Ajouter ».

Cliquer sur le bouton « Enregistrer » pour enregistrer les paramètres.

Le Fronius Smart Meter est configuré comme compteur secondaire.

### <span id="page-31-0"></span>**Caractéristiques techniques**

**Caractéristiques techniques**

**Vitesse de transmission Modbus : 9 600 bauds Bit de parité :** Aucun **Version du logiciel :** Datamanager 3.7.2/Energypackage 1.3.3

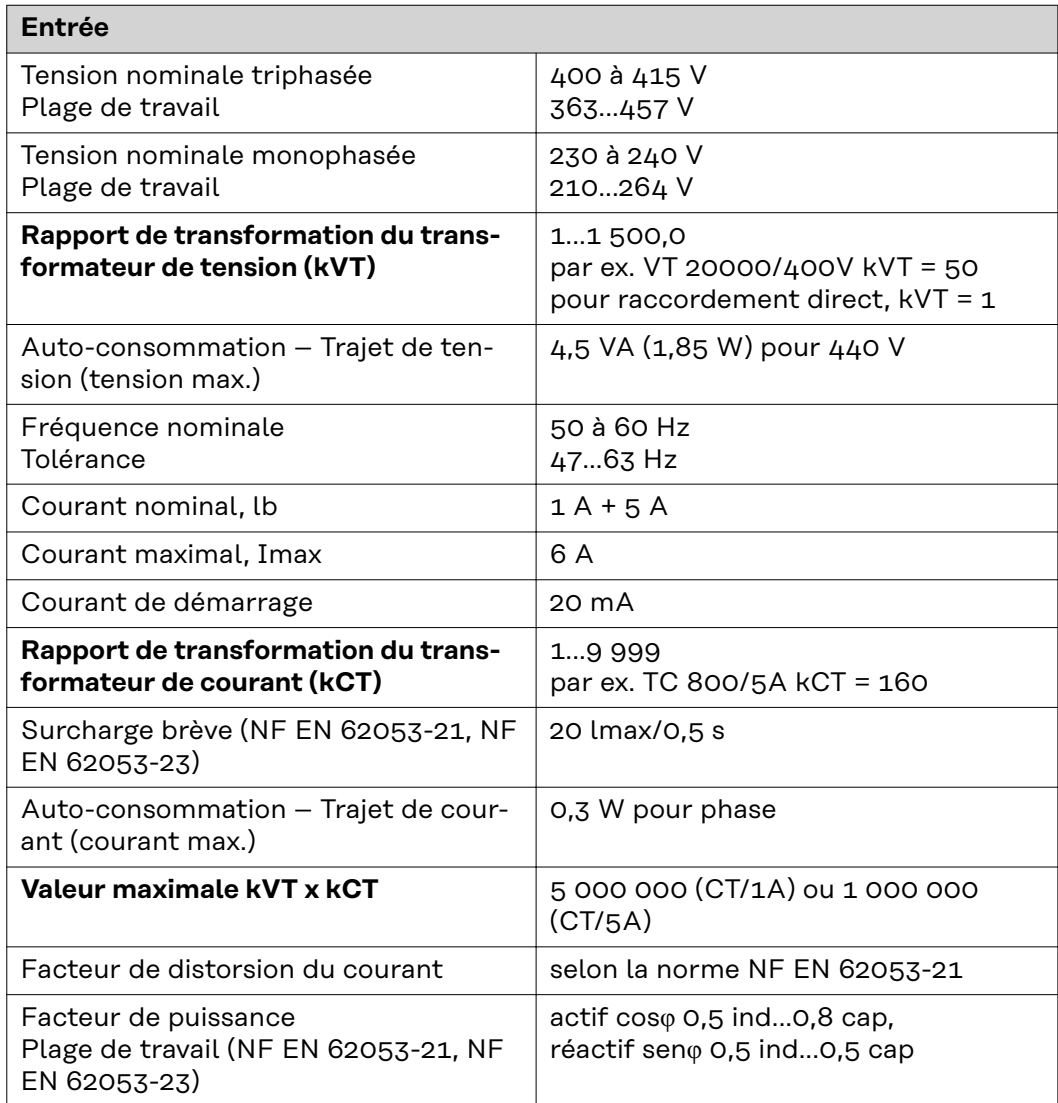

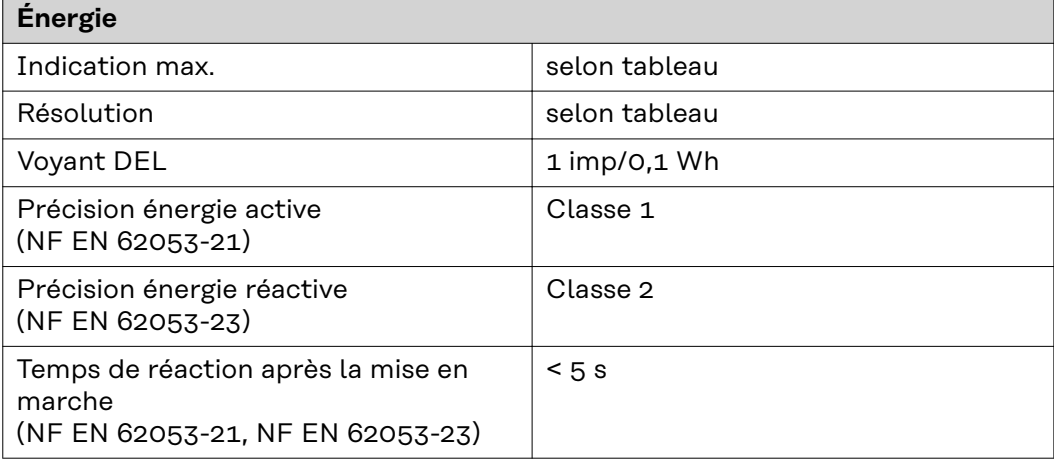

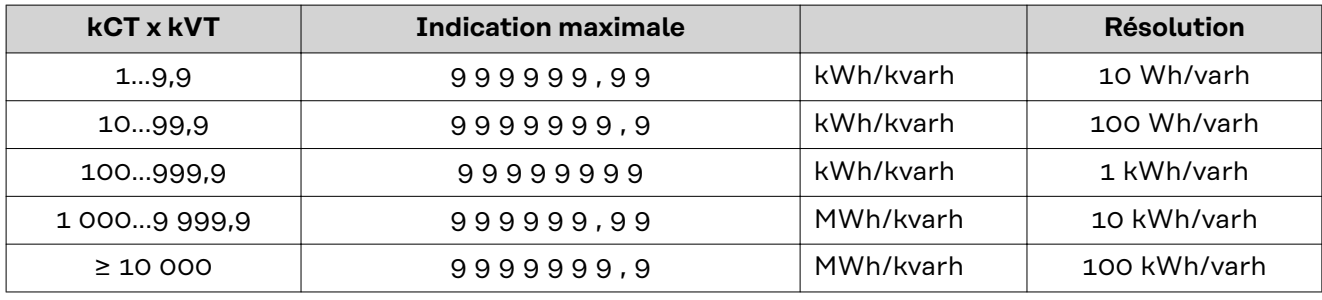

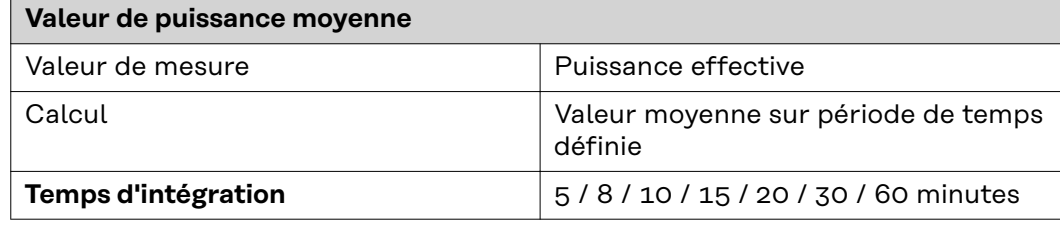

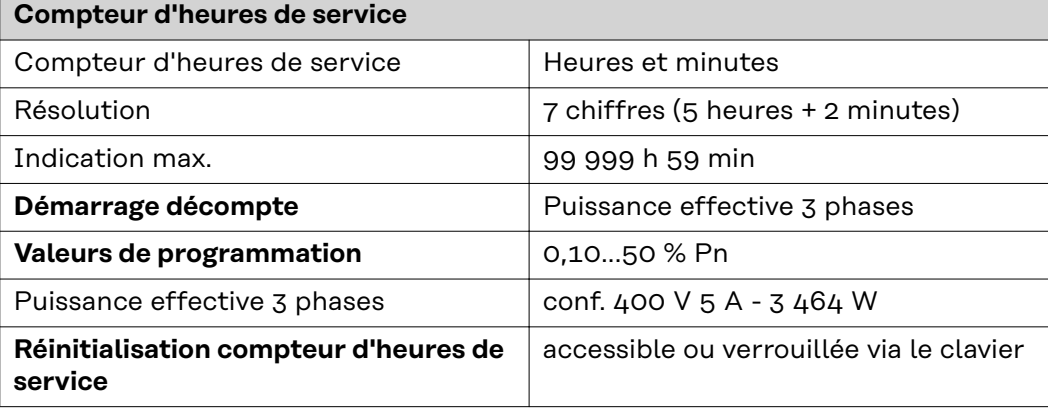

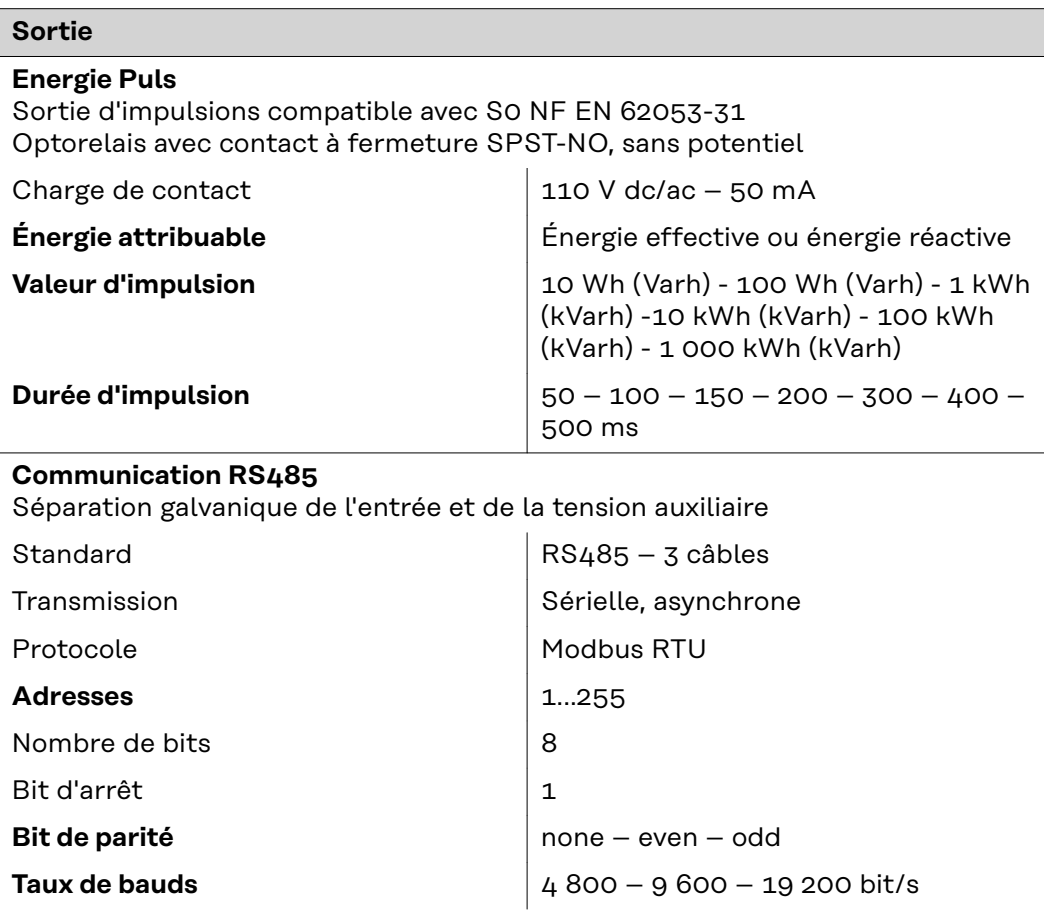

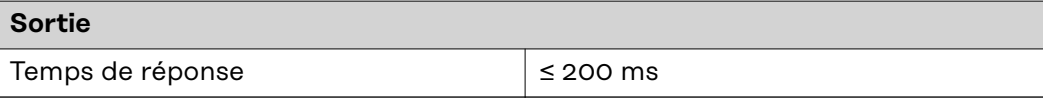

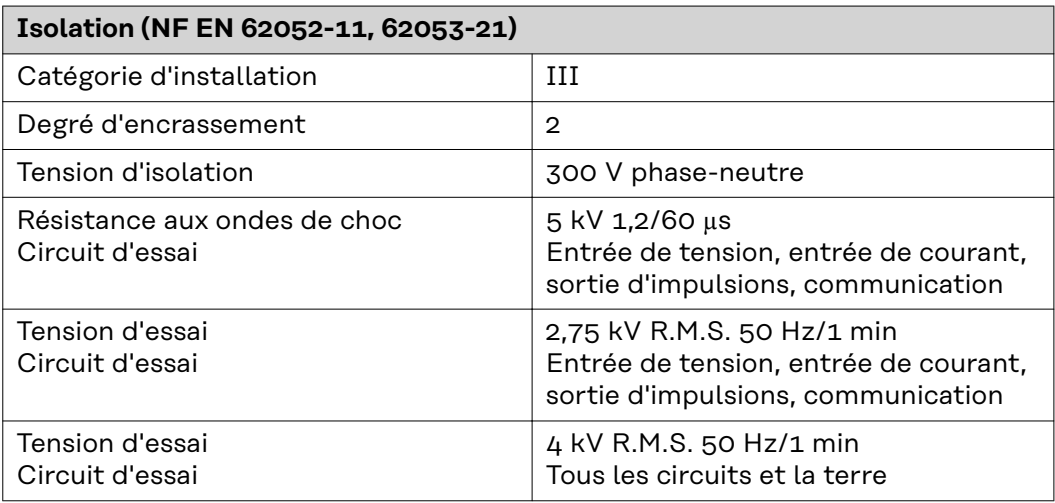

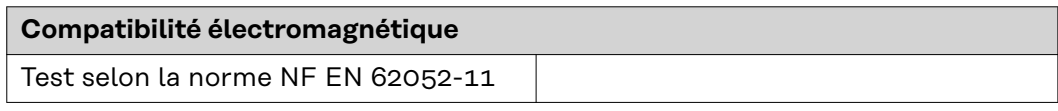

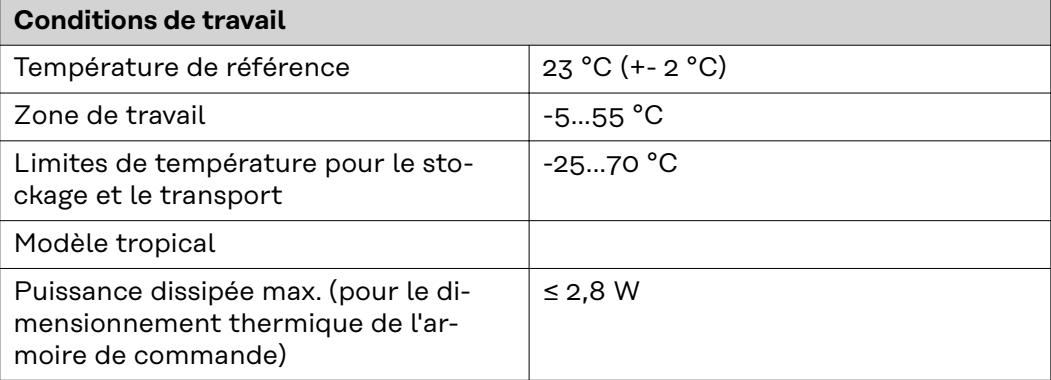

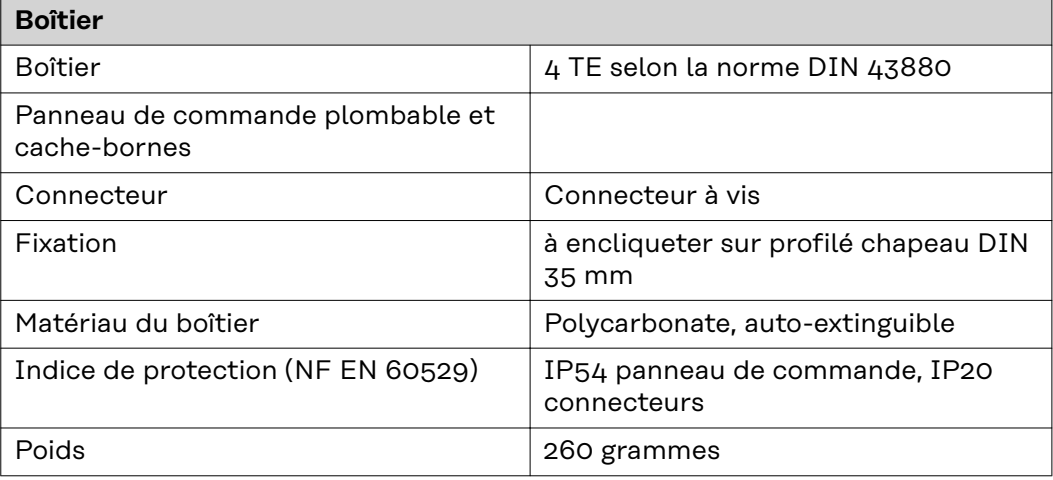

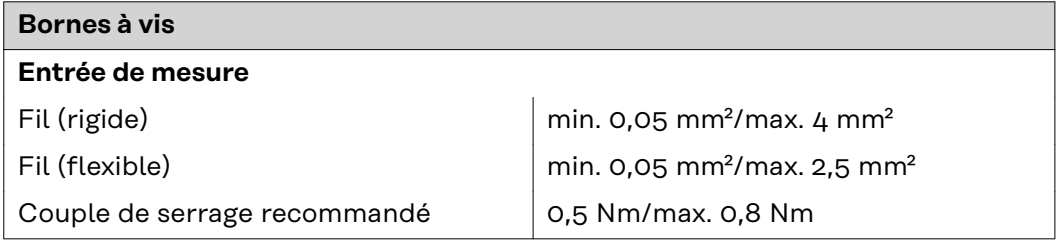

<span id="page-34-0"></span>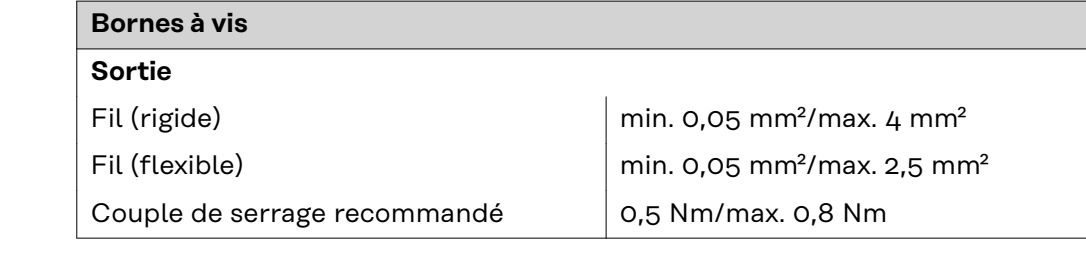

#### **Garantie constructeur Fronius** Les conditions de garantie détaillées, spécifiques au pays, sont disponibles sur Internet : www.fronius.com/solar/warranty

Afin de bénéficier pleinement de la durée de garantie de votre nouvel onduleur ou accumulateur Fronius, vous devez vous enregistrer sur : www.solarweb.com.

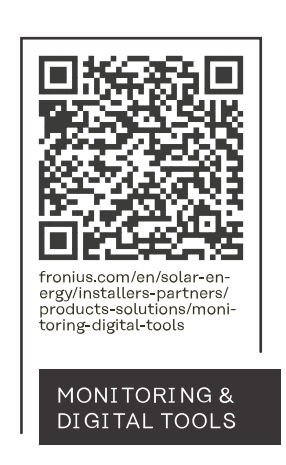

#### **Fronius International GmbH**

Froniusstraße 1 4643 Pettenbach Austria contact@fronius.com www.fronius.com

Under www.fronius.com/contact you will find the addresses of all Fronius Sales & Service Partners and locations.